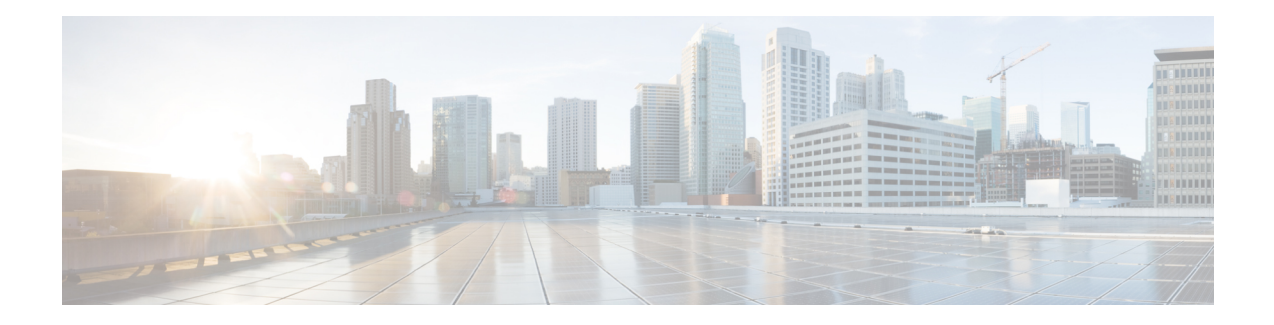

# **Configuring Fabric In a Box for Wired Devices**

A remote office or a branch office necessitates the design of a small fabric site. It could be a site with less than 200 endpoints and less than five virtual networks. In such cases, use a fabric in a box design. Fabric in a box is a single device that is configured as a border node, a control plane node and an edge node. This single device can be a switch with hardware stacking, or with StackWise Virtual deployment.

The following platforms support fabric in a box:

- Cisco Catalyst 9300 Series Switches
- Cisco Catalyst 9400 Series Switches
- Cisco Catalyst 9500 Series Switches

This section describes the configuration of a fabric in a box for small sites.

- How to [Configure](#page-0-0) Fabric in a Box, on page 1
- [Configuration](#page-29-0) Example for a Fabric in a Box Device, on page 30
- Verify [Fabric](#page-34-0) in a Box, on page 35

## <span id="page-0-0"></span>**How to Configure Fabric in a Box**

Use the Fabric in a box construct for smaller sites or remote branch deployments.

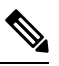

**Note** Before you begin, ensure that the underlay network links are configured for routed access connectivity.

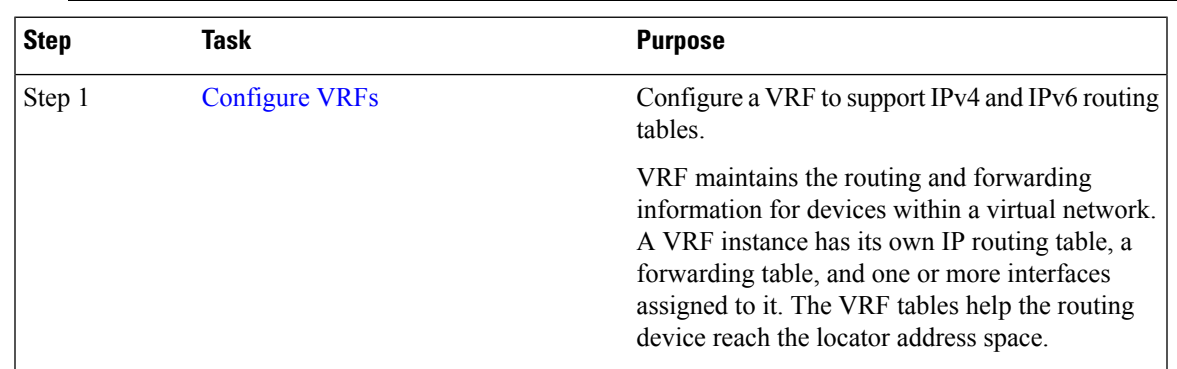

I

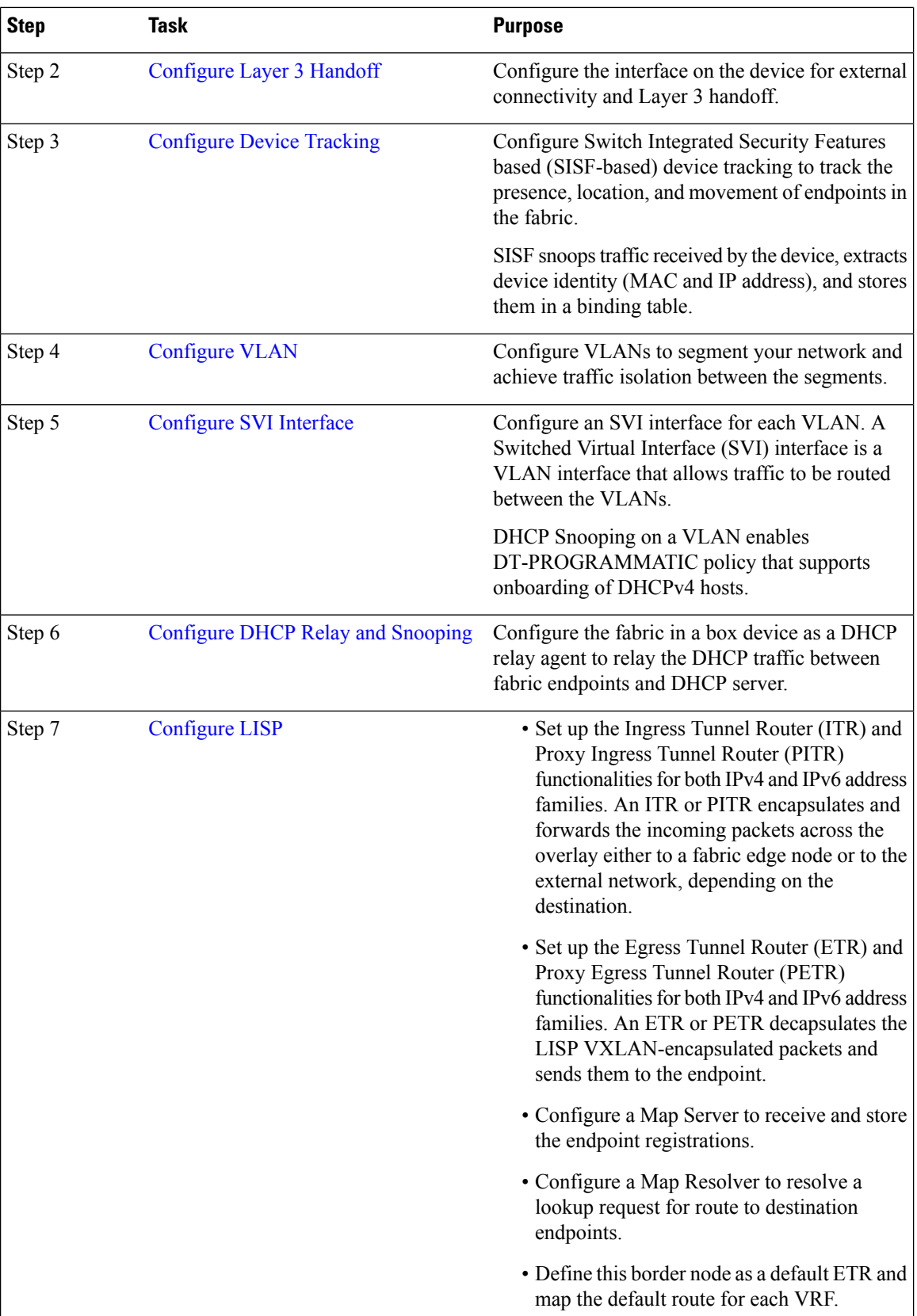

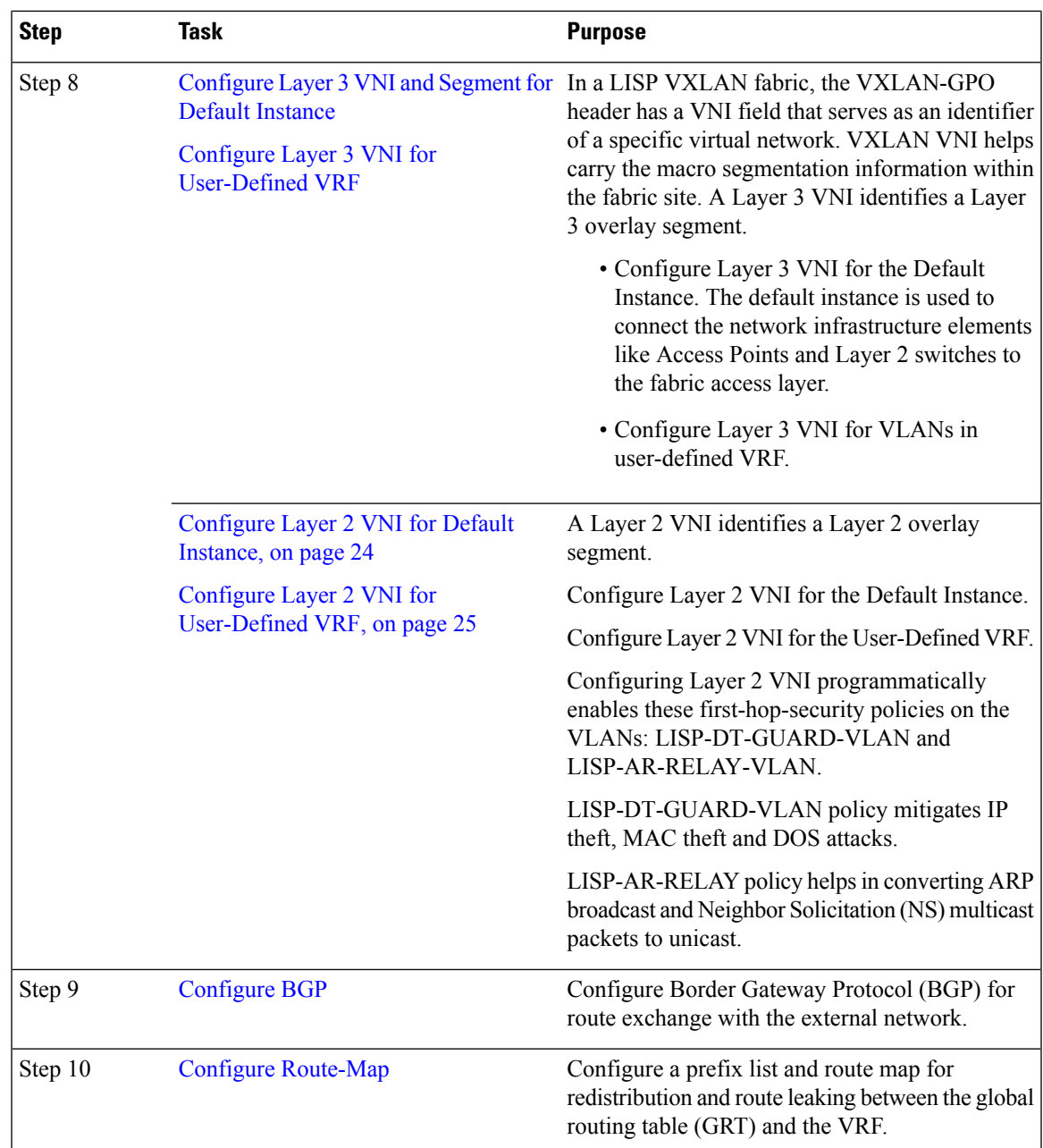

I

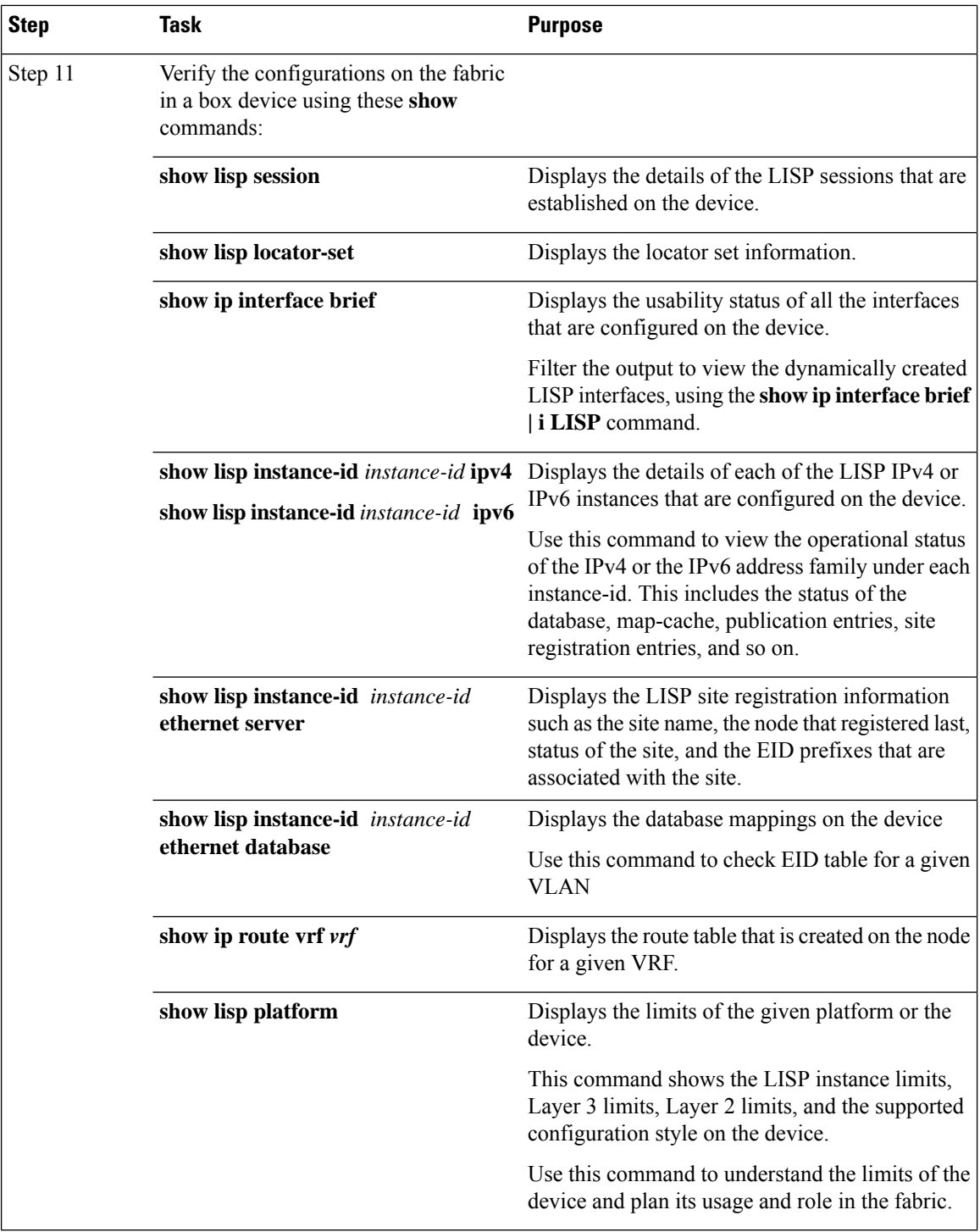

## <span id="page-3-0"></span>**Configure VRFs**

To configure VRFs on the fabric in a box device, perform this task:

#### **Command or Action Purpose Step 1 enable enable** Enables privileged EXEC mode. **Example:** Enter your password, if prompted. Device> **enable configure terminal** Enters global configuration mode. **Example: Step 2** Device# **configure terminal** Configures a VRF table, and enters VRF configuration mode. **vrf definition** *vrf-name* **Example: Step 3** Device(config)# **vrf definition VN3** Creates routing and forwarding tables for a VRF instance. **rd** *route-distinguisher* **Example: Step 4** Device(config-vrf)# **rd 1:4099** Specifies the address family, and enters address family configuration mode. **address-family** {**ipv4** | **ipv6**} **Example: Step 5** Device (config-vrf)  $*$  **address-family ipv4**  $|$  **ipv4**: Specifies the address family as IPv4. Device (config-vrf) # **address-family ipv6** • **ipv6**: Specifies the address family as IPv6. Creates a list of export route target communities for the specified VRF. Enter either an AS **route-target export** *route-target-ext-community* **Step 6** system number and an arbitrary number (xxx:y) **Example:** or an IP address and an arbitrary number Device(config-vrf-af)# **route-target**  $(A.B.C.D:y)$ . **export 1:4099** The *route-target-ext-community* value should be the same as the *route-distinguisher* value entered in the earlier step. Creates a list of import route target communities for the specified VRF. **route-target import** *route-target-ext-community* **Example: Step 7** Device(config-vrf-af)# **route-target import 1:4099** Exits address family configuration mode, and enters VRF configuration mode. **exit-address-family Example: Step 8** Device(config-vrf-af)# **exit-address-family end** Returns to privileged EXEC mode. **Example: Step 9**

I

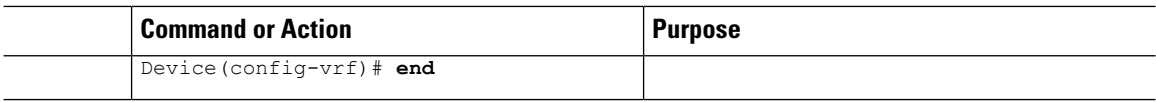

## <span id="page-5-0"></span>**Configure Layer 3 Handoff**

To configure Layer 3 handoff on a fabric in a box device, perform this task:

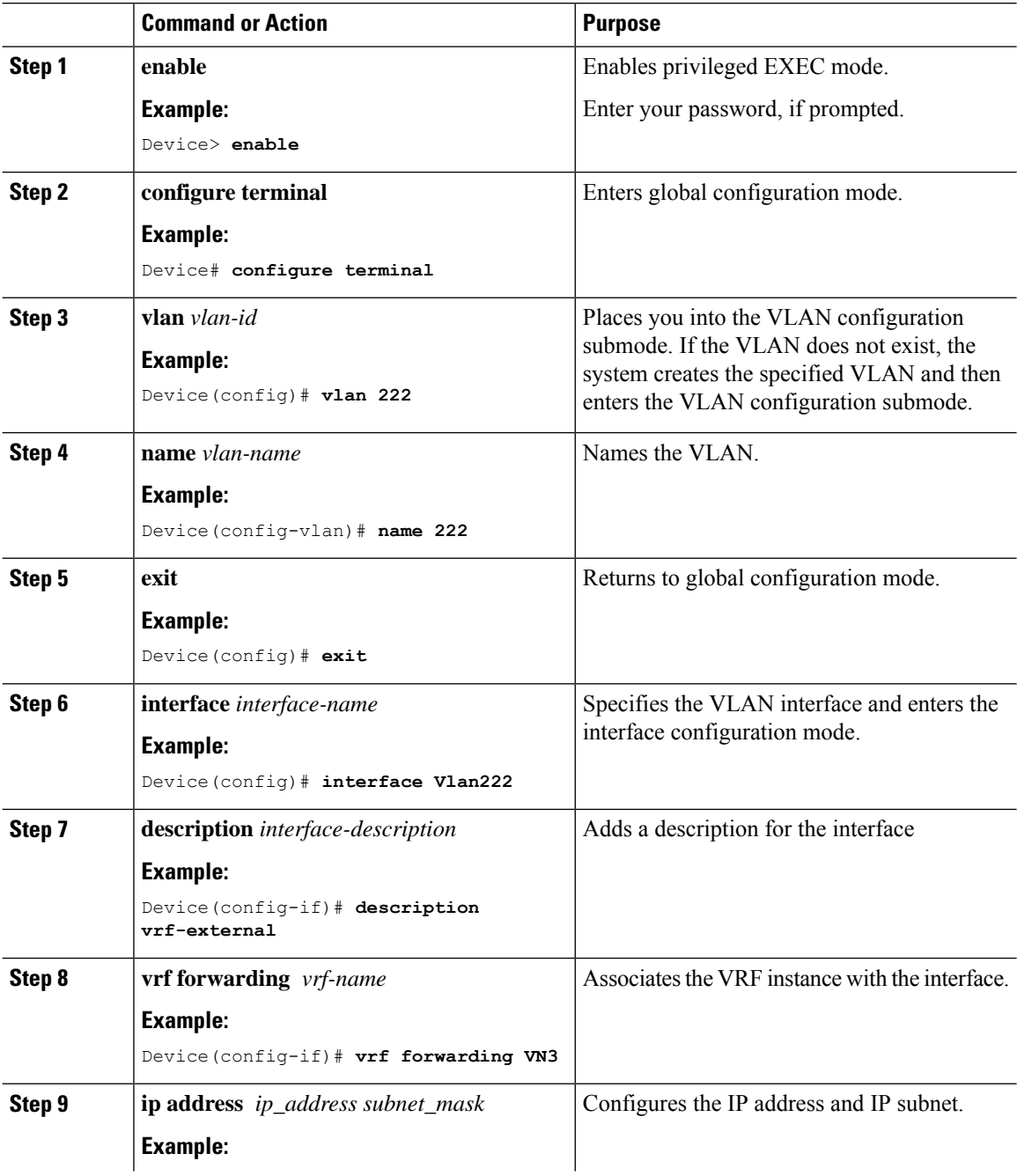

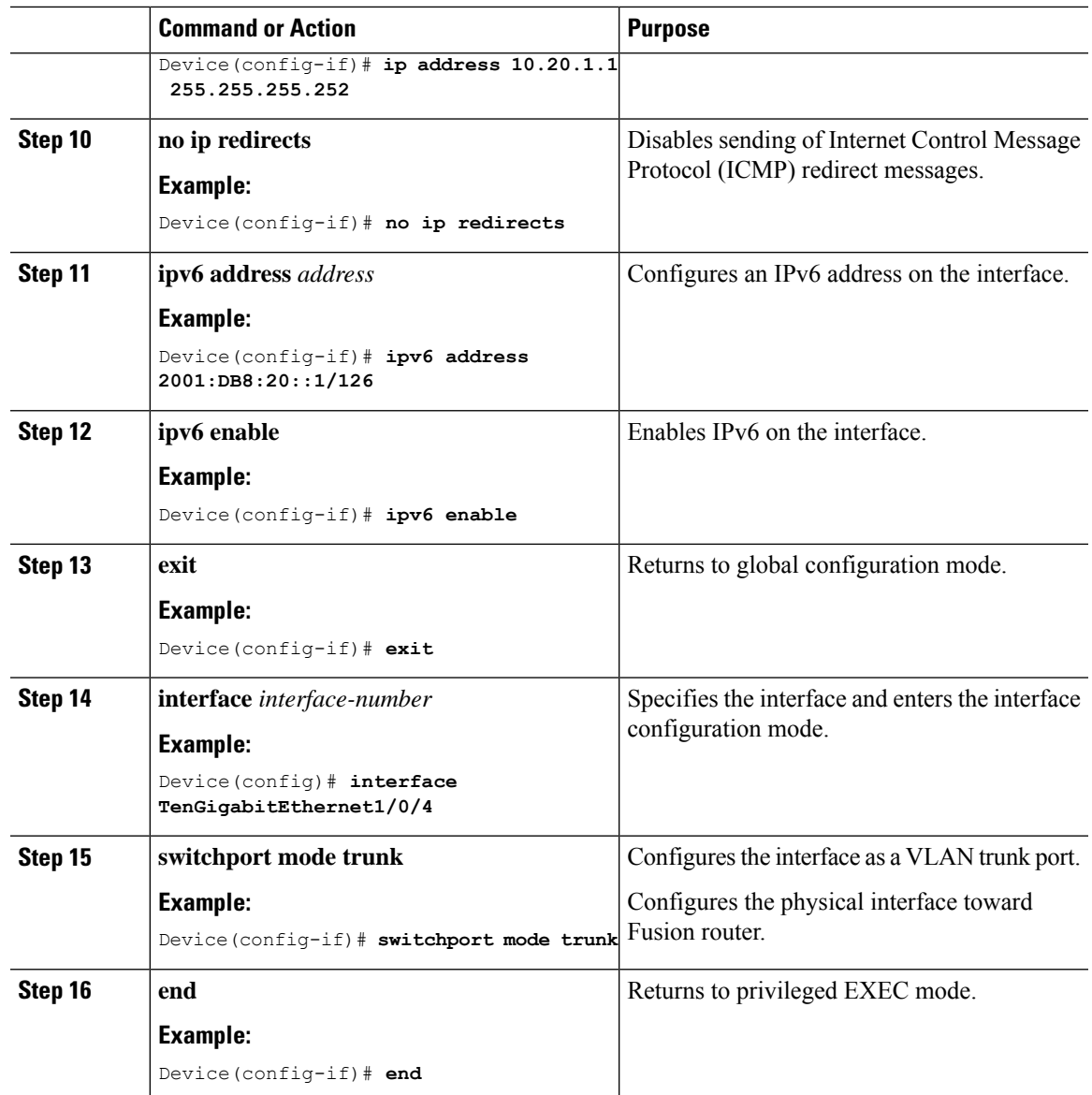

## <span id="page-6-0"></span>**Configure Device Tracking**

To configure device-tracking on a fabric in a box device, perform this task:

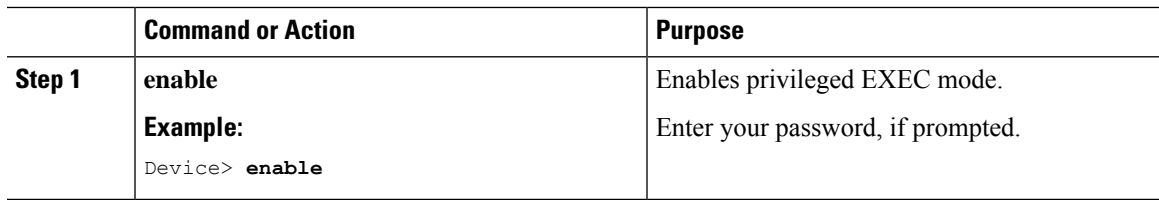

I

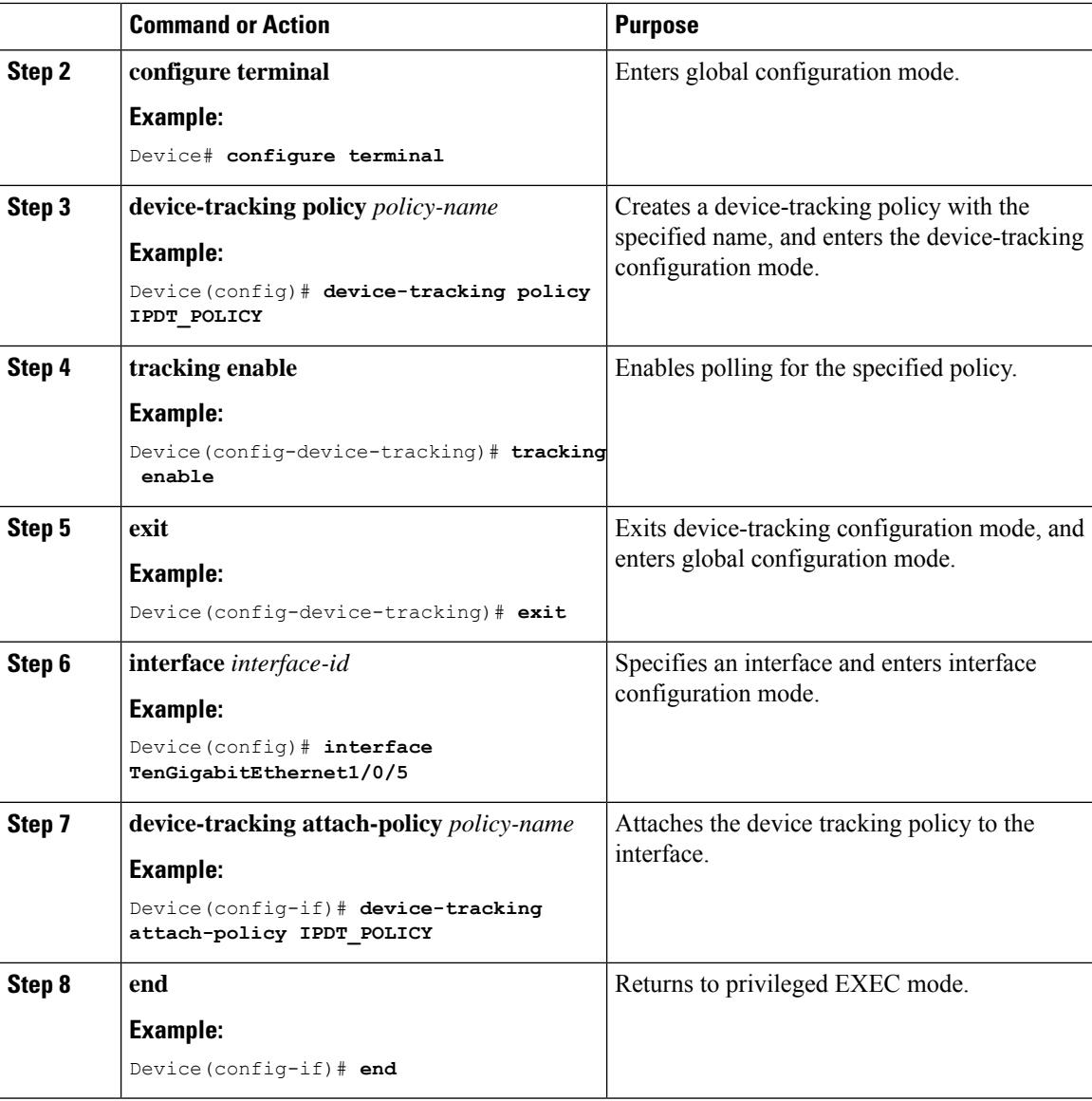

## <span id="page-7-0"></span>**Configure VLAN**

To configure VLAN on a FiaB, perform this task:

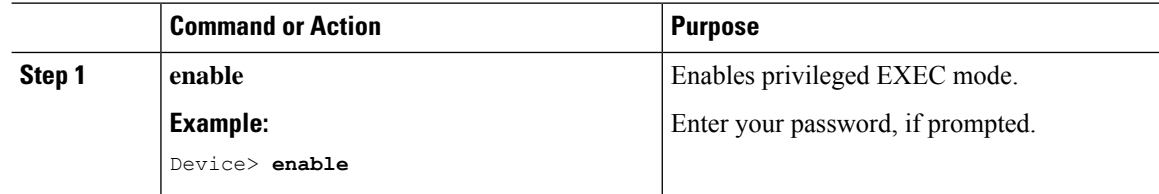

 $\mathbf{l}$ 

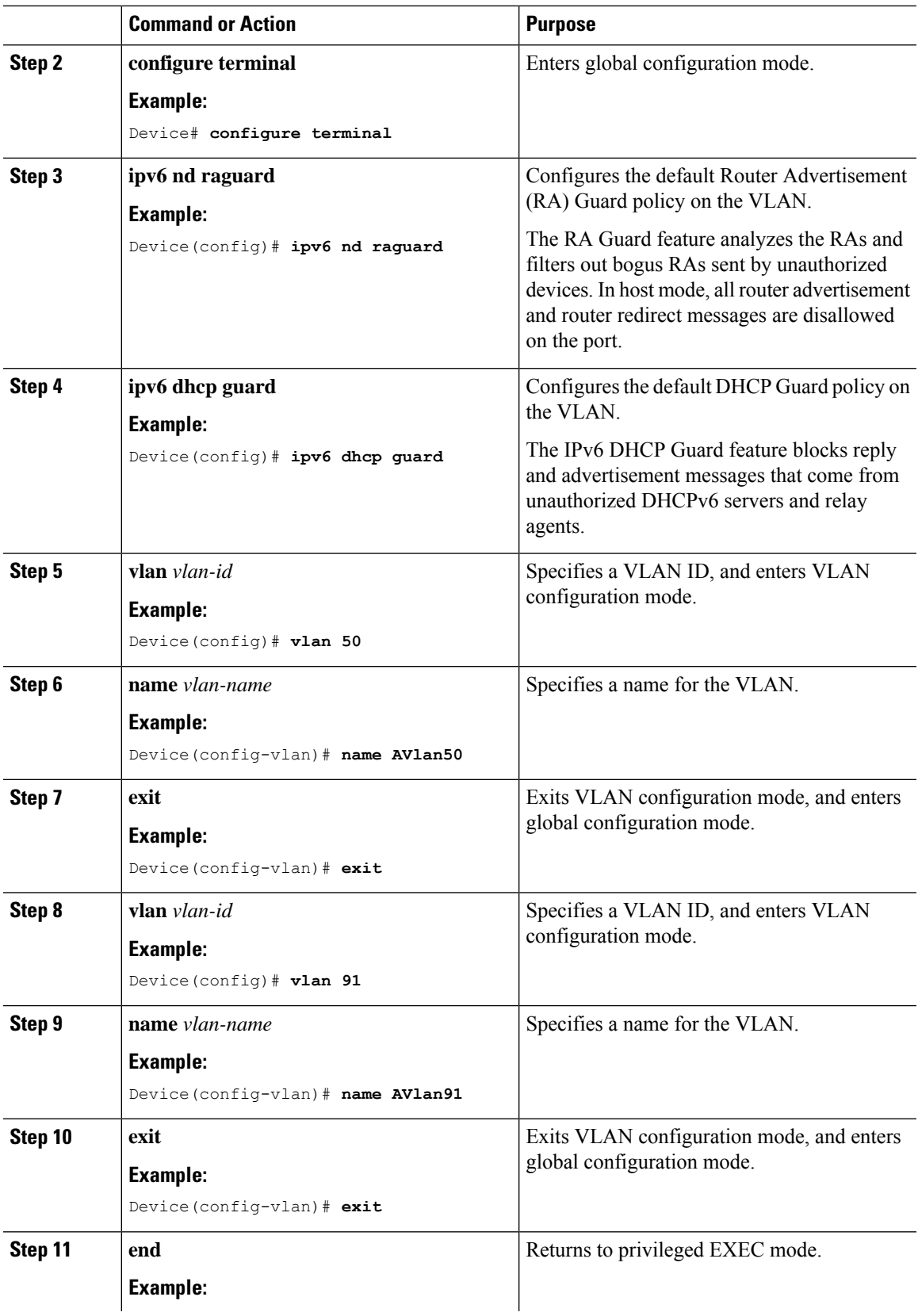

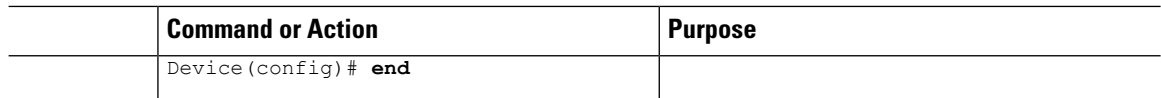

## <span id="page-9-0"></span>**Configure SVI Interface**

To configure SVI interface for a VLAN, perform this task.

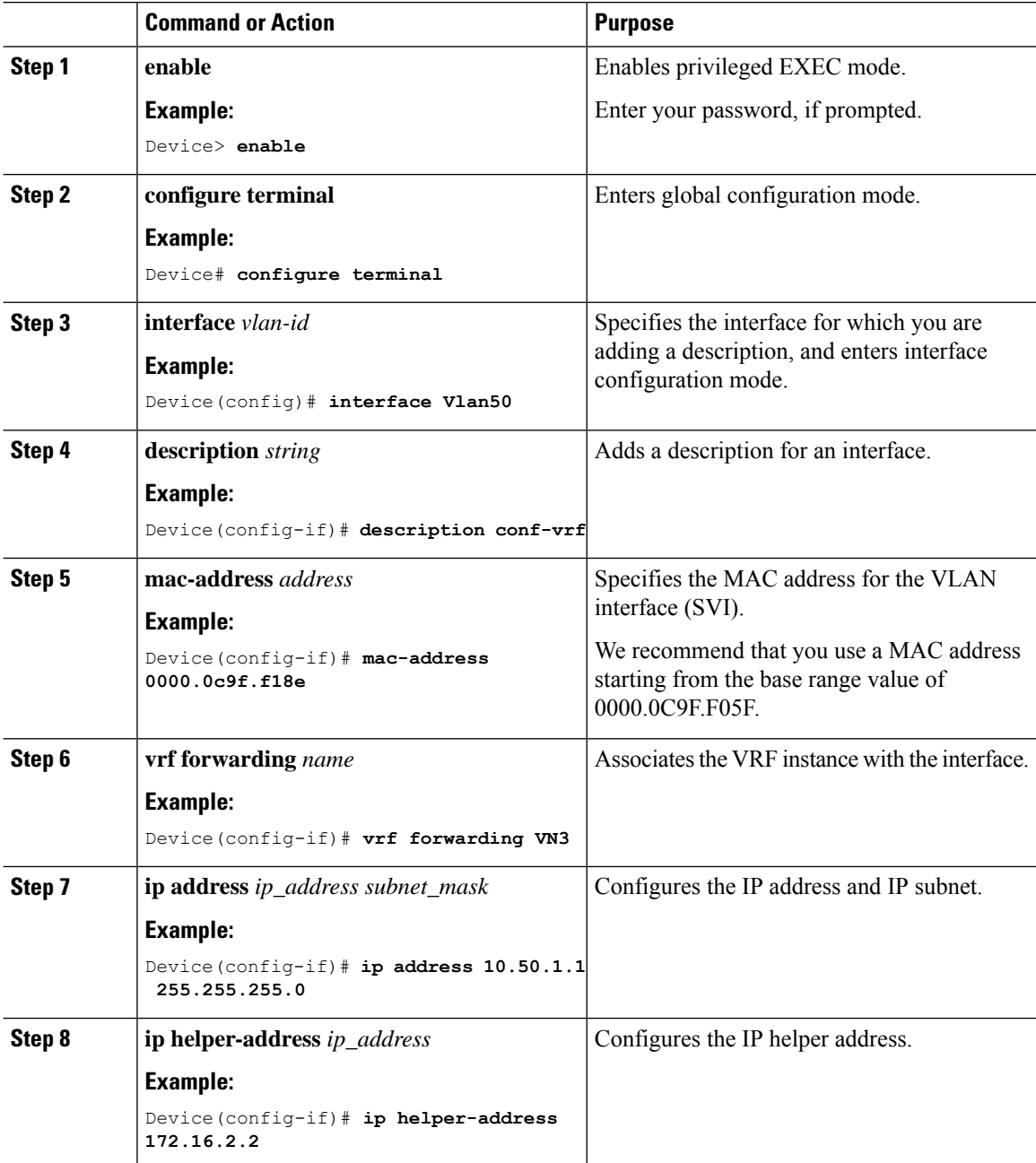

 $\mathbf{l}$ 

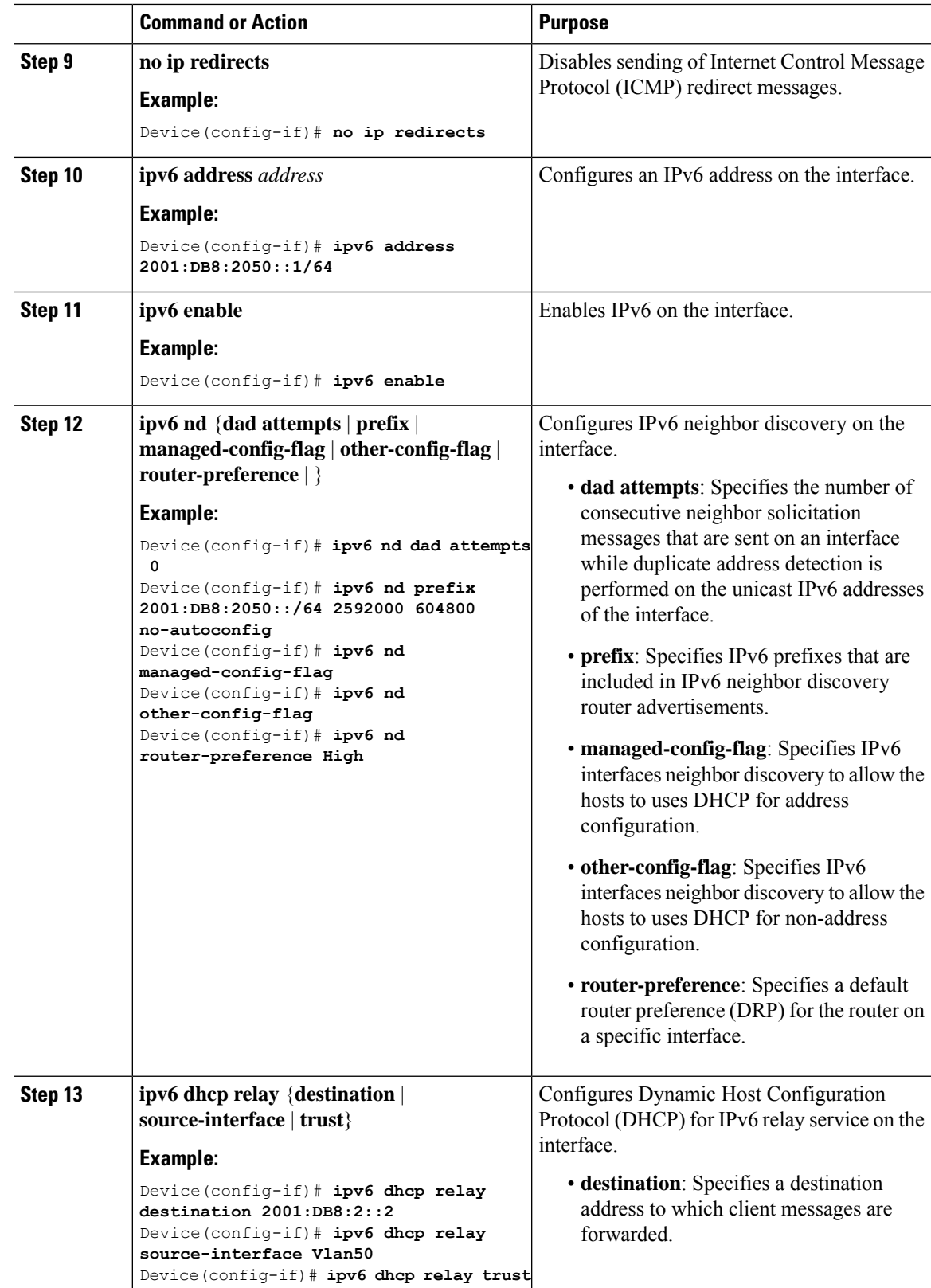

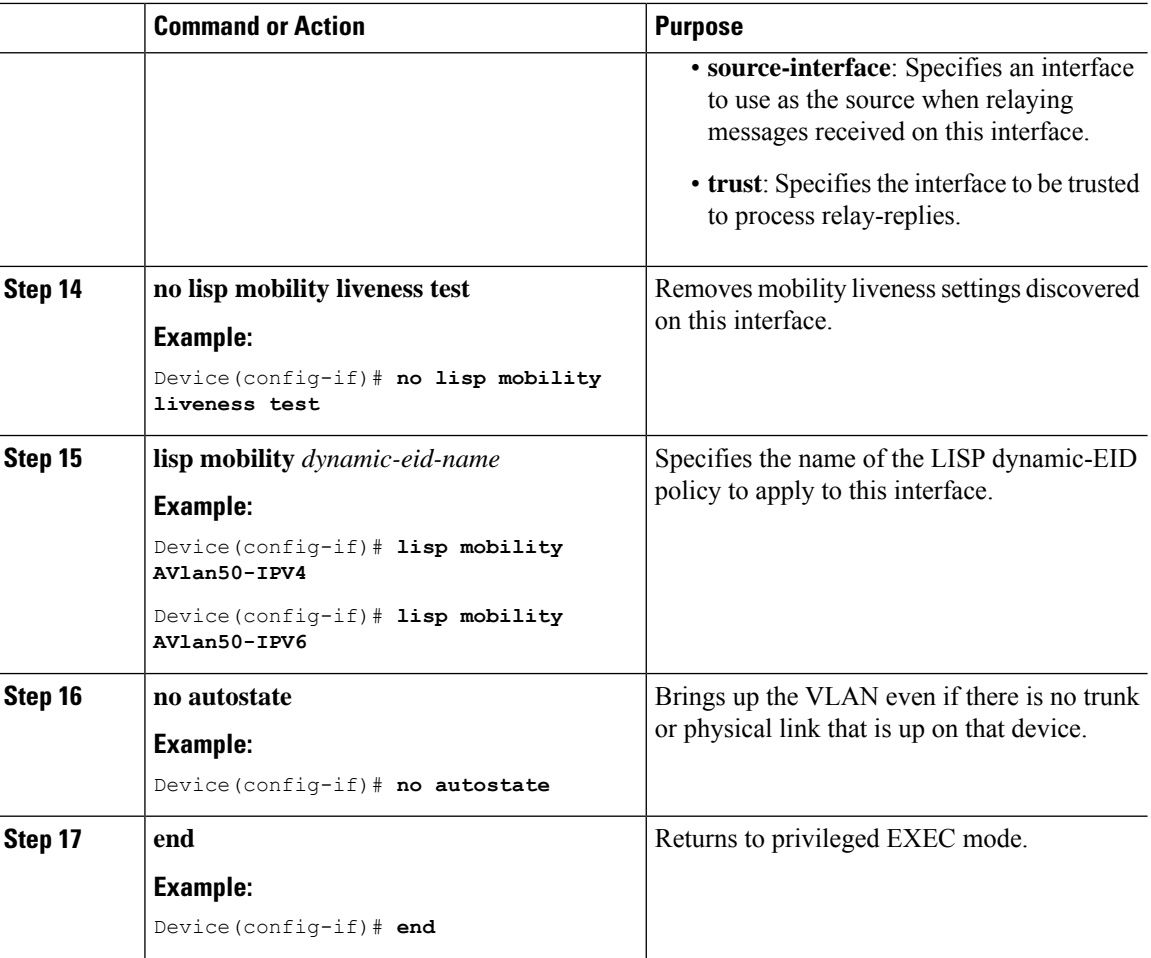

### <span id="page-11-0"></span>**Configure DHCP Relay and Snooping**

To configure DHCP relay and snooping on a fabric in a box device, perform this task:

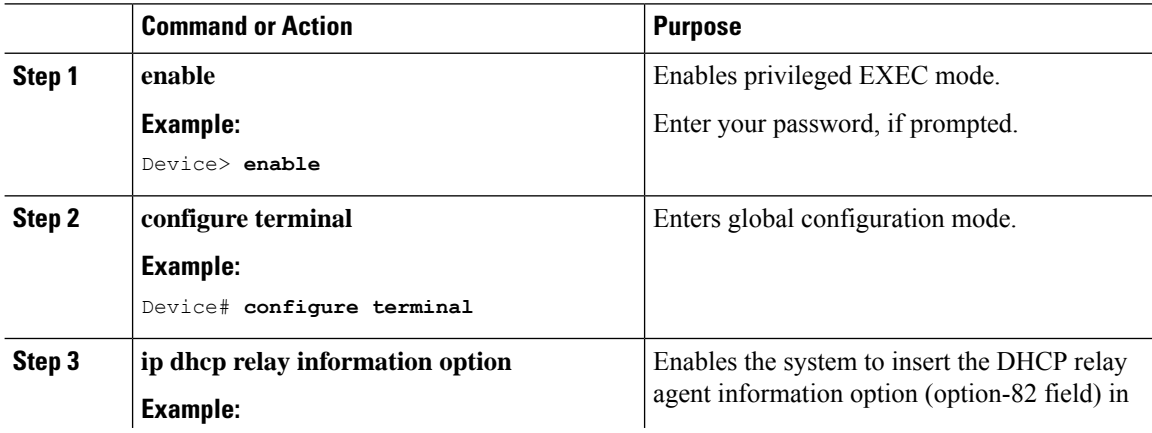

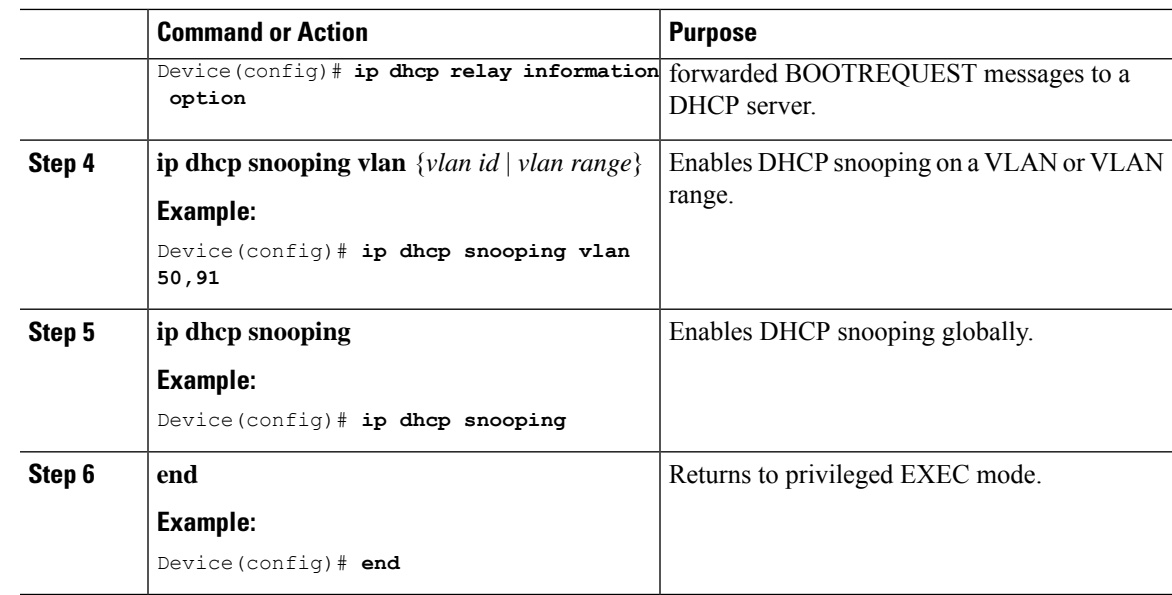

## <span id="page-12-0"></span>**Configure LISP**

 $\overline{\phantom{a}}$ 

To configure LISP on a fabric in a box device, perform this task:

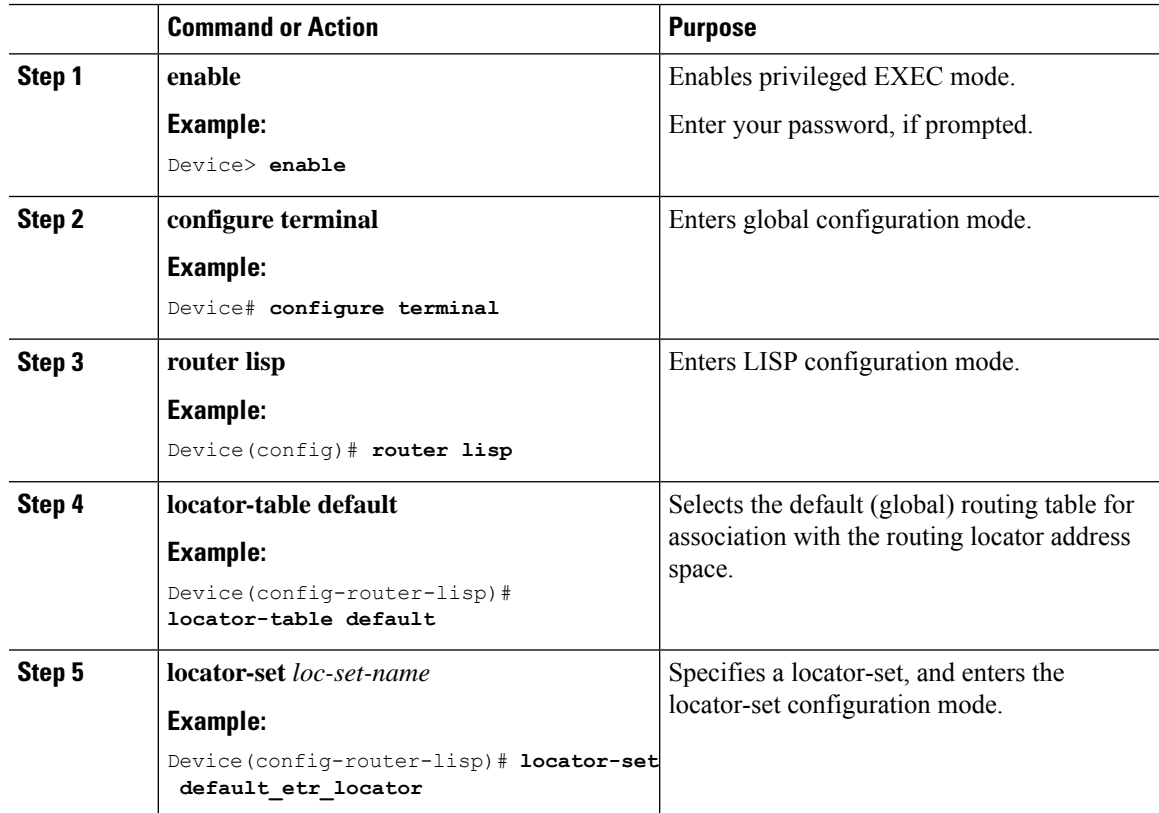

I

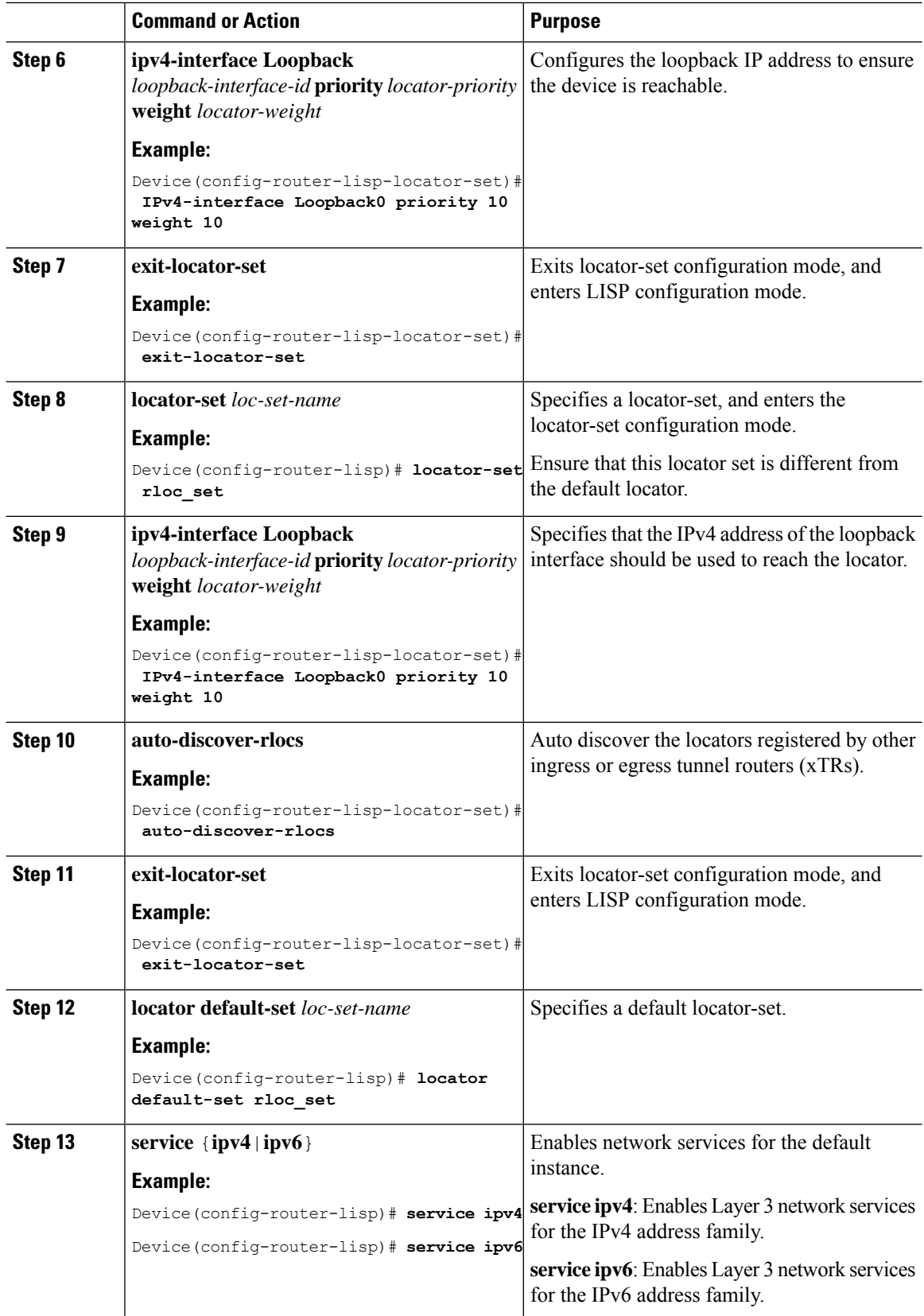

i.

 $\mathbf{l}$ 

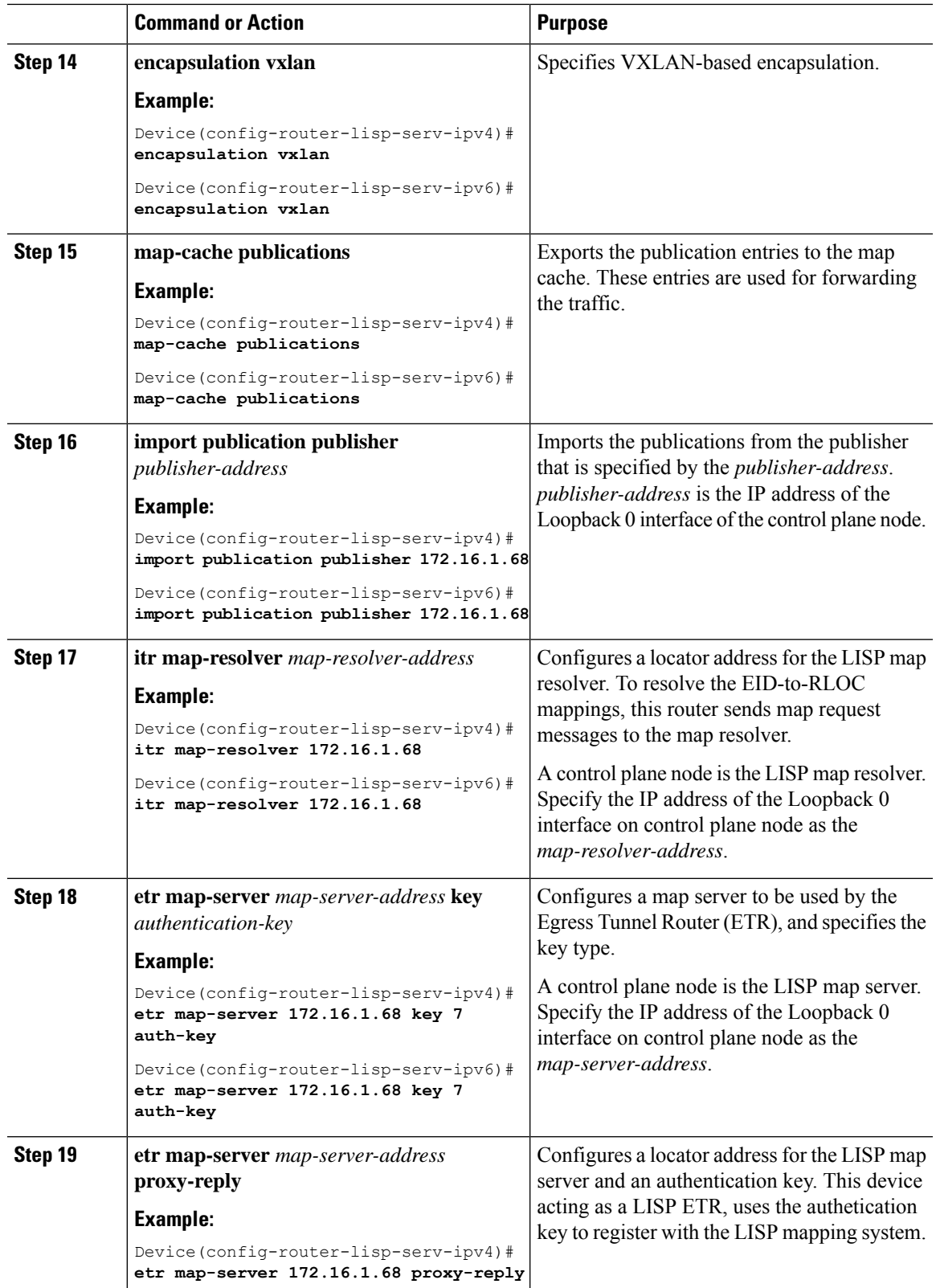

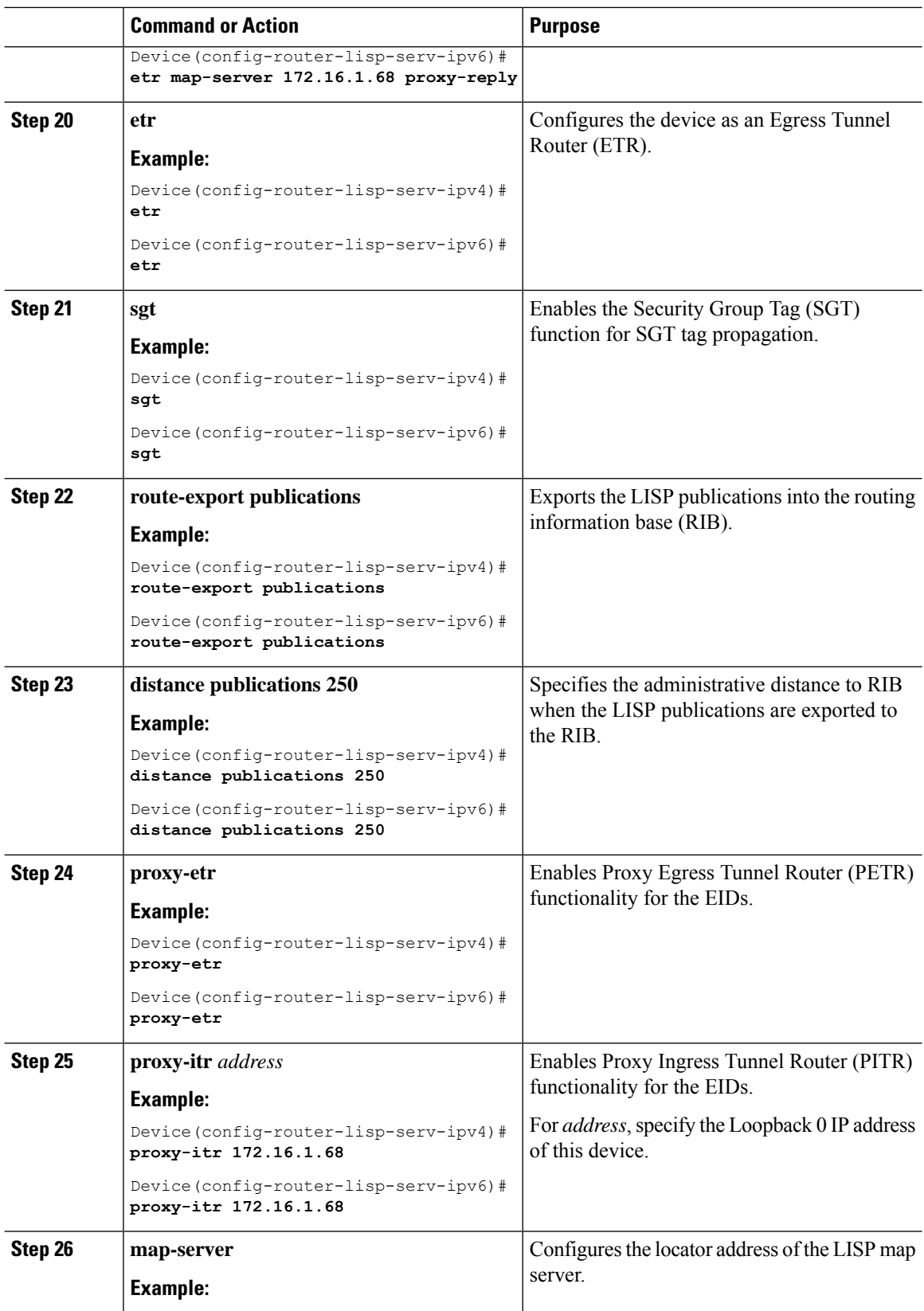

i.

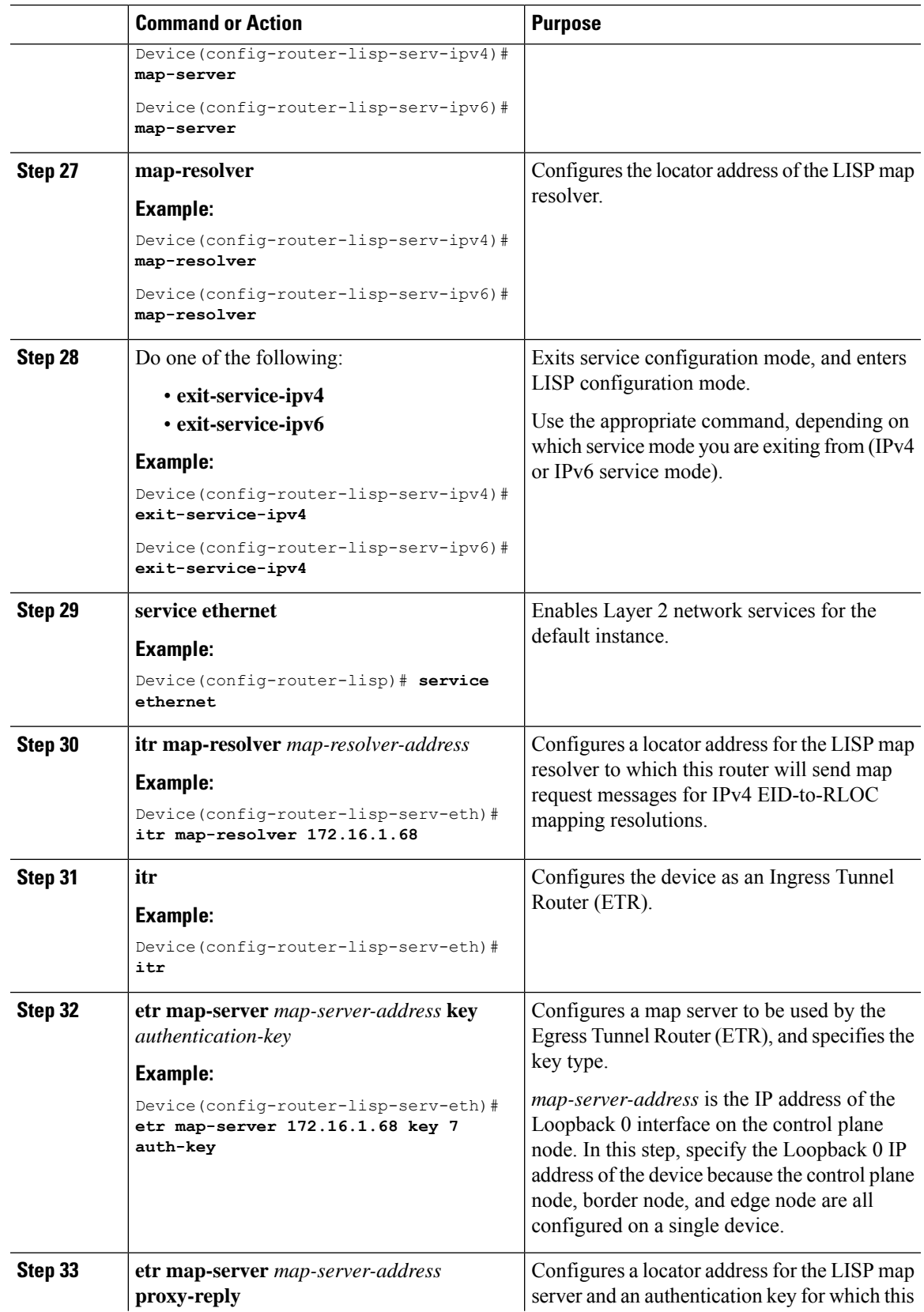

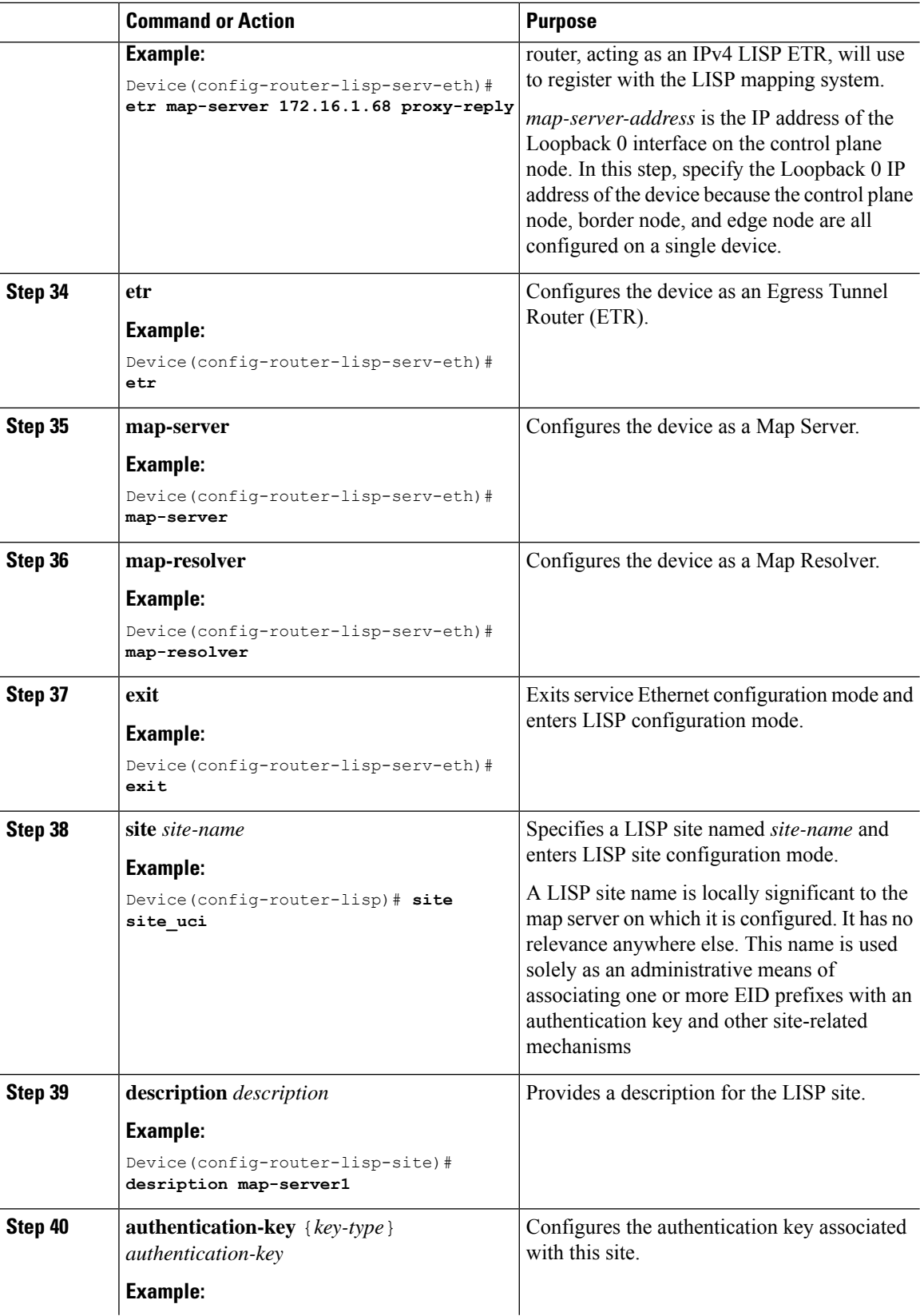

i.

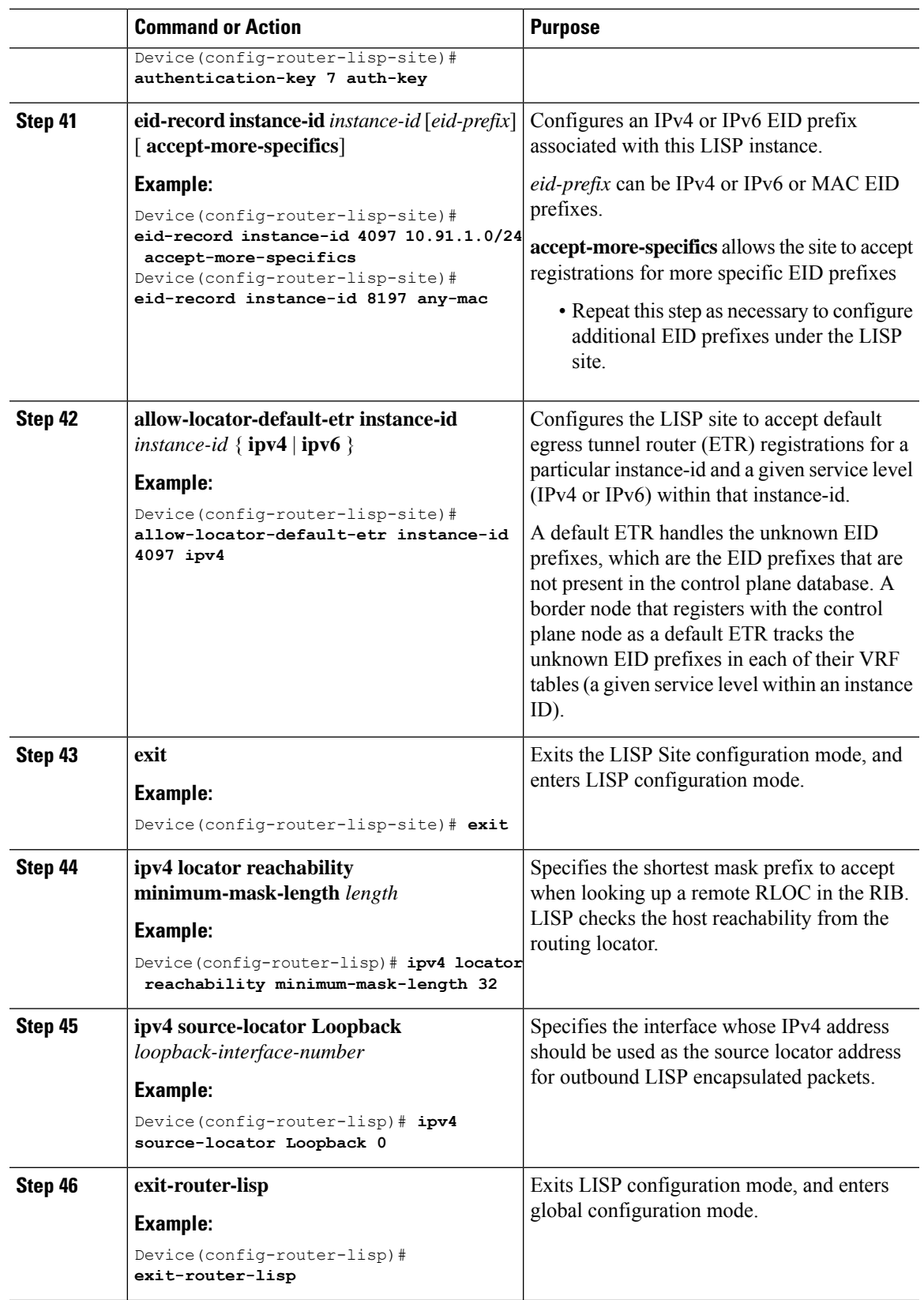

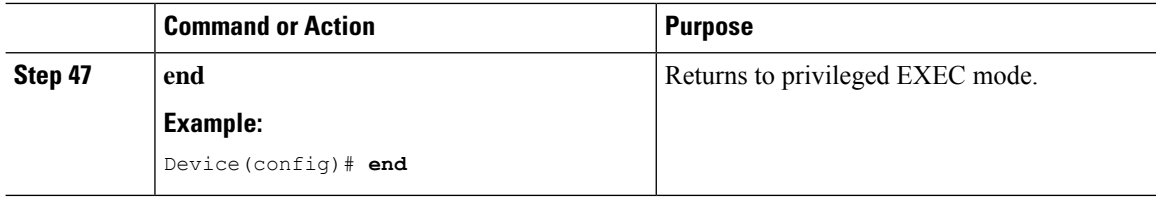

### <span id="page-19-0"></span>**Configure Layer 3 VNI and Segment for Default Instance**

To configure Layer 3 VNI on fabric in a box device, perform this task:

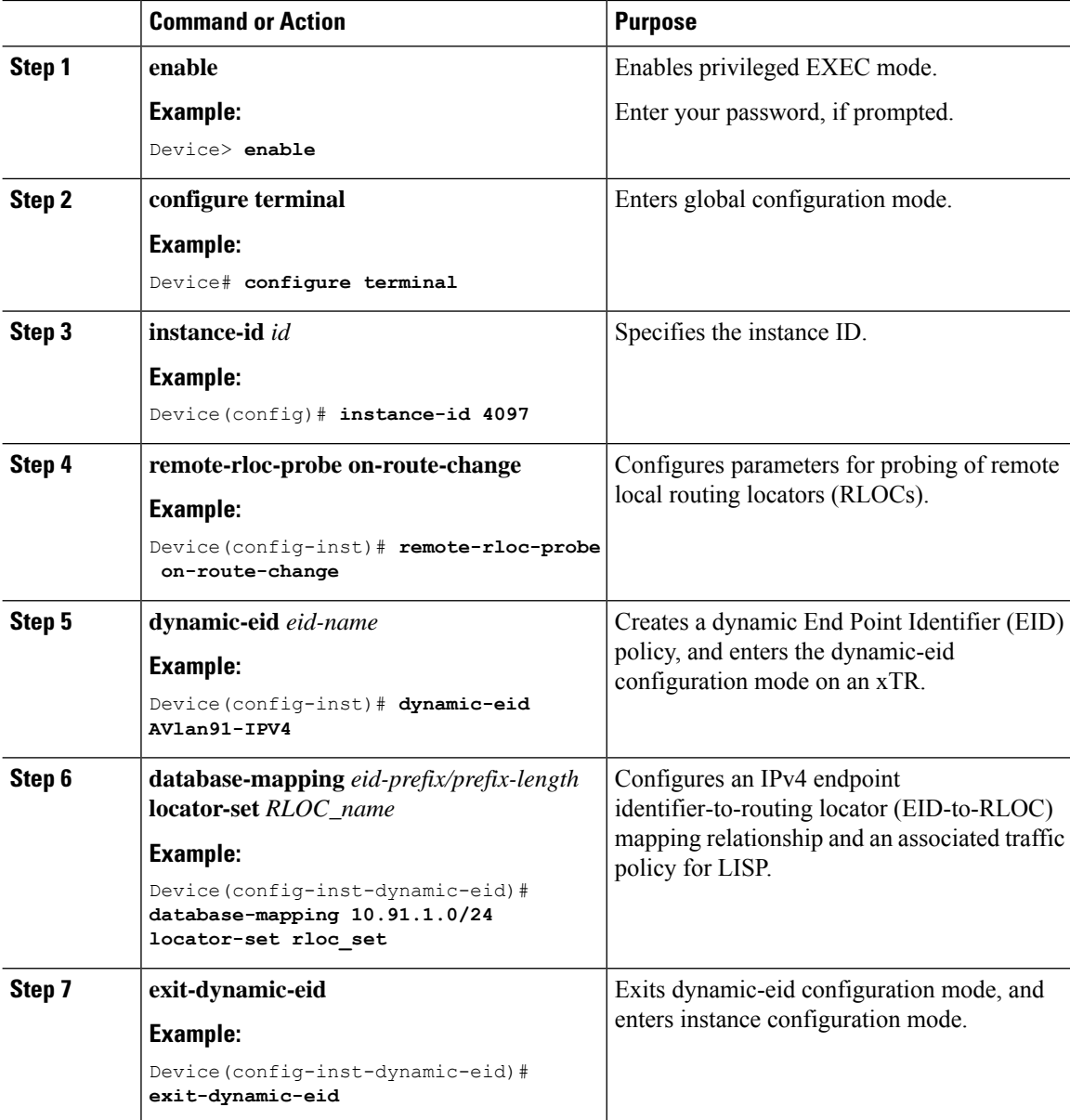

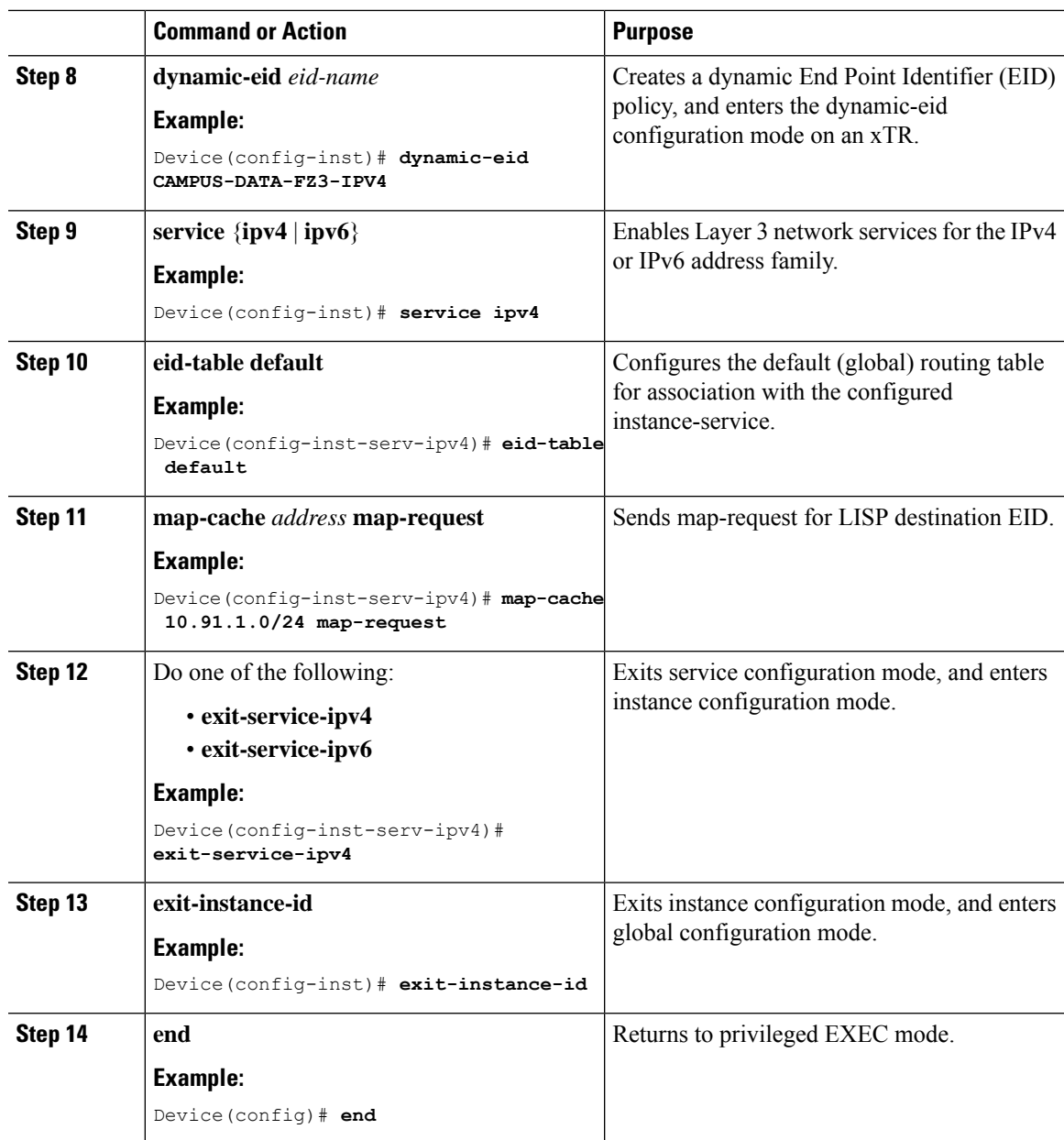

### <span id="page-20-0"></span>**Configure Layer 3 VNI for User-Defined VRF**

To configure a Layer 3 VNI for user-defined VRF, perform this task.

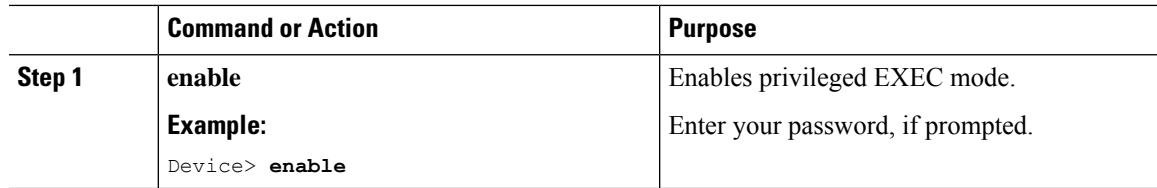

L

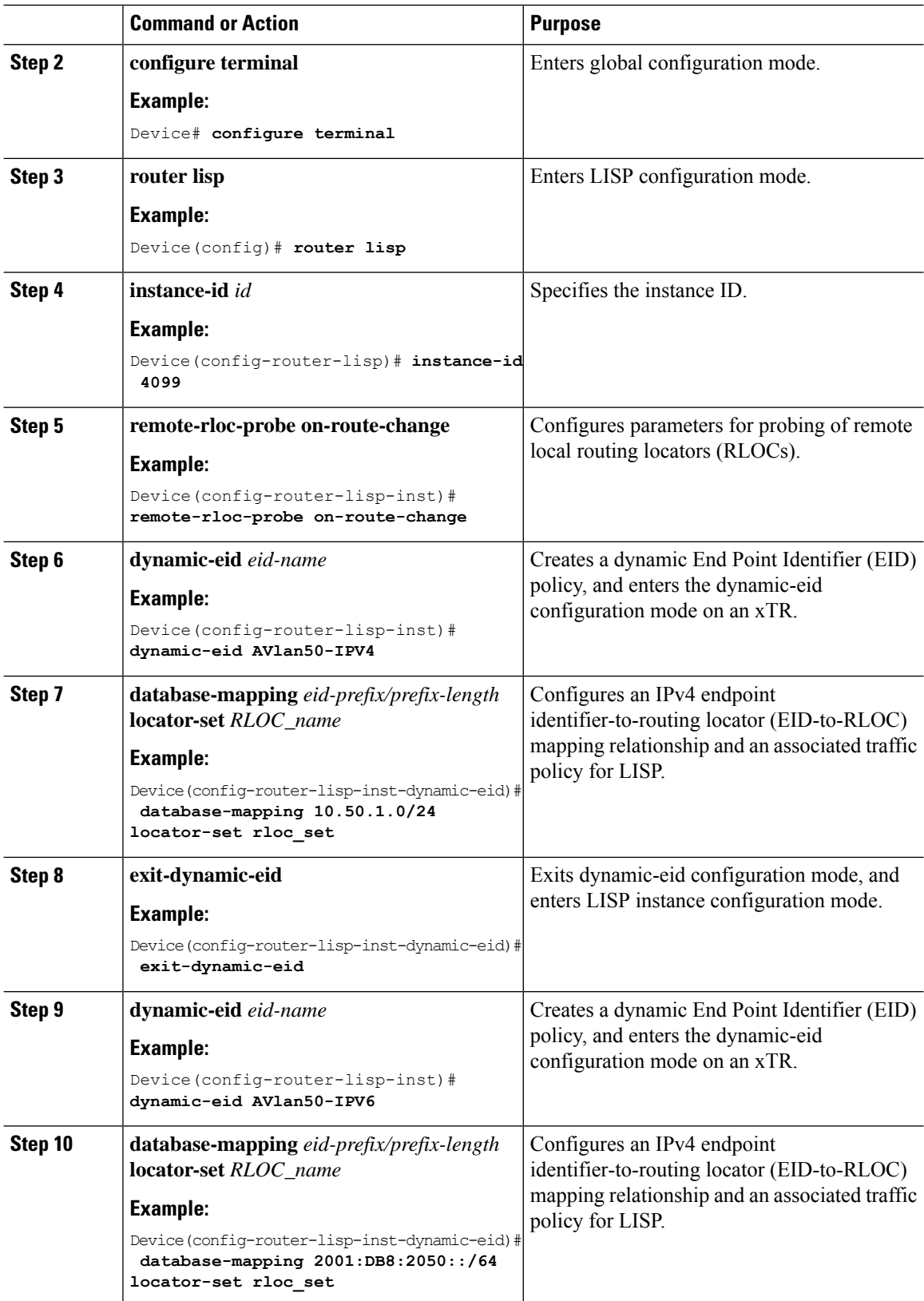

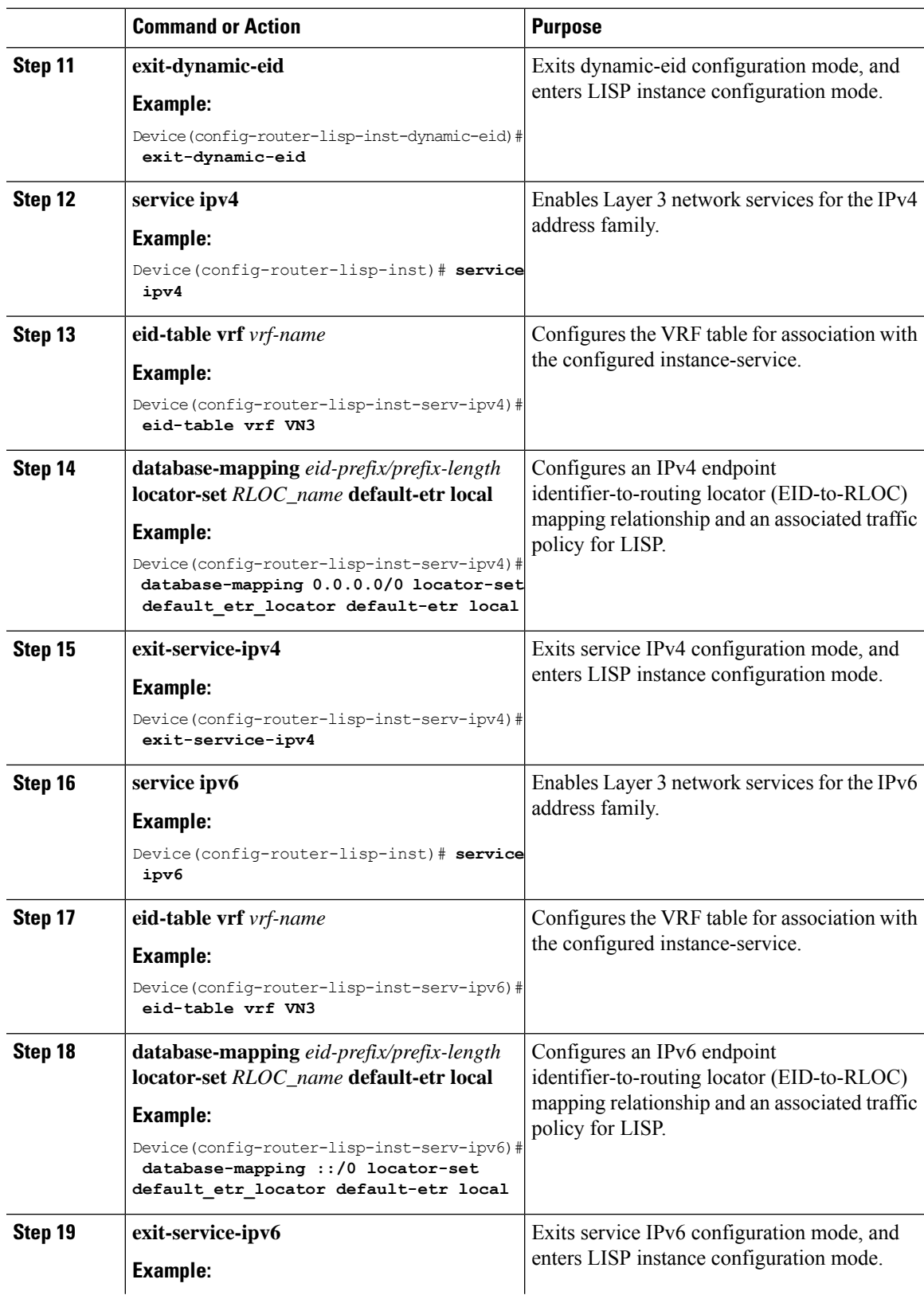

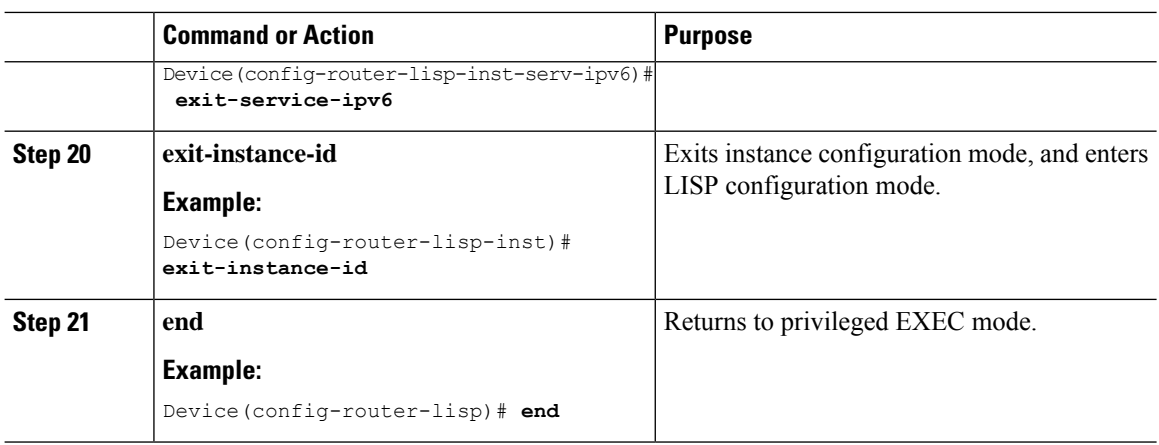

### <span id="page-23-0"></span>**Configure Layer 2 VNI for Default Instance**

To configure a Layer 2 VNI for a default instance on fabric in a box device, perform this task:

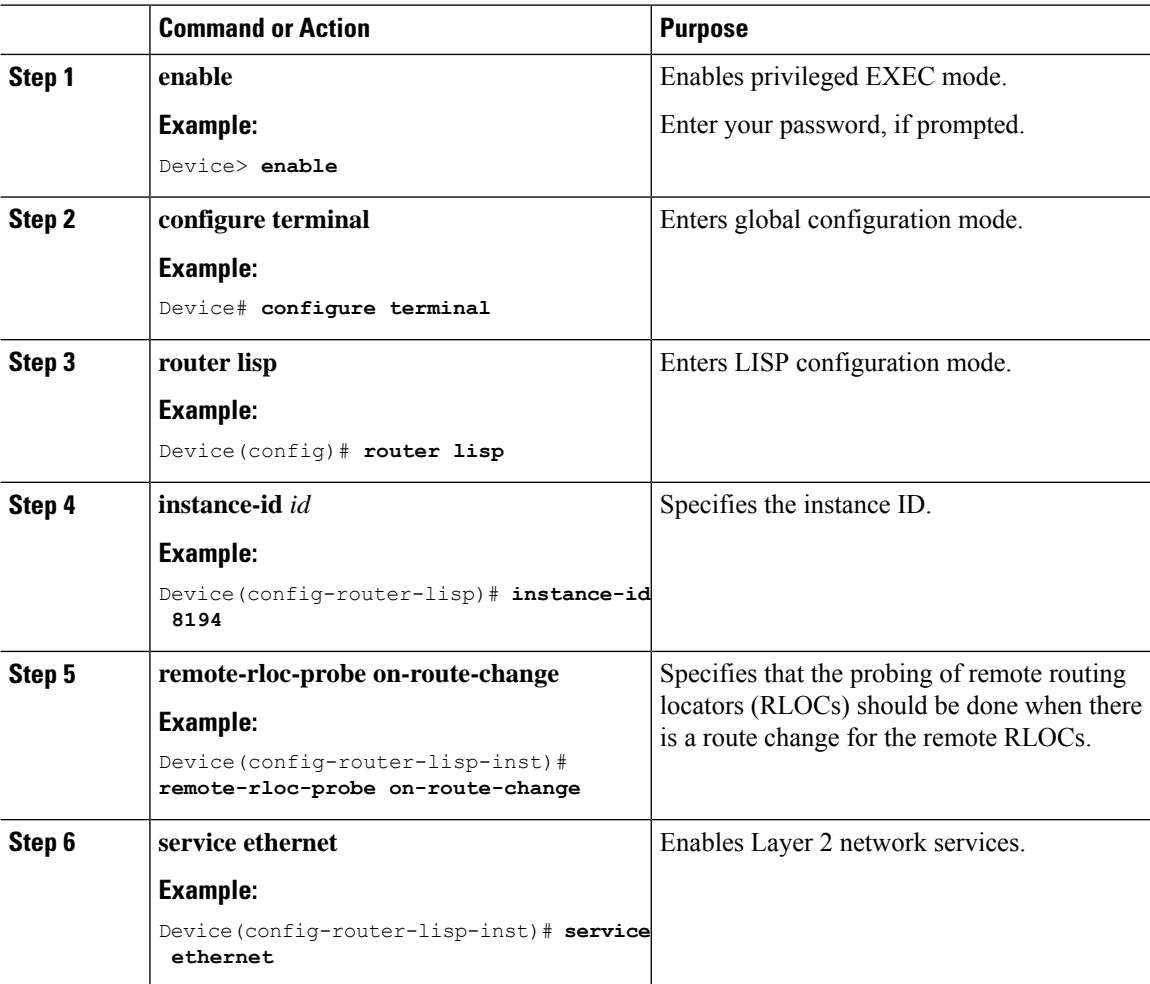

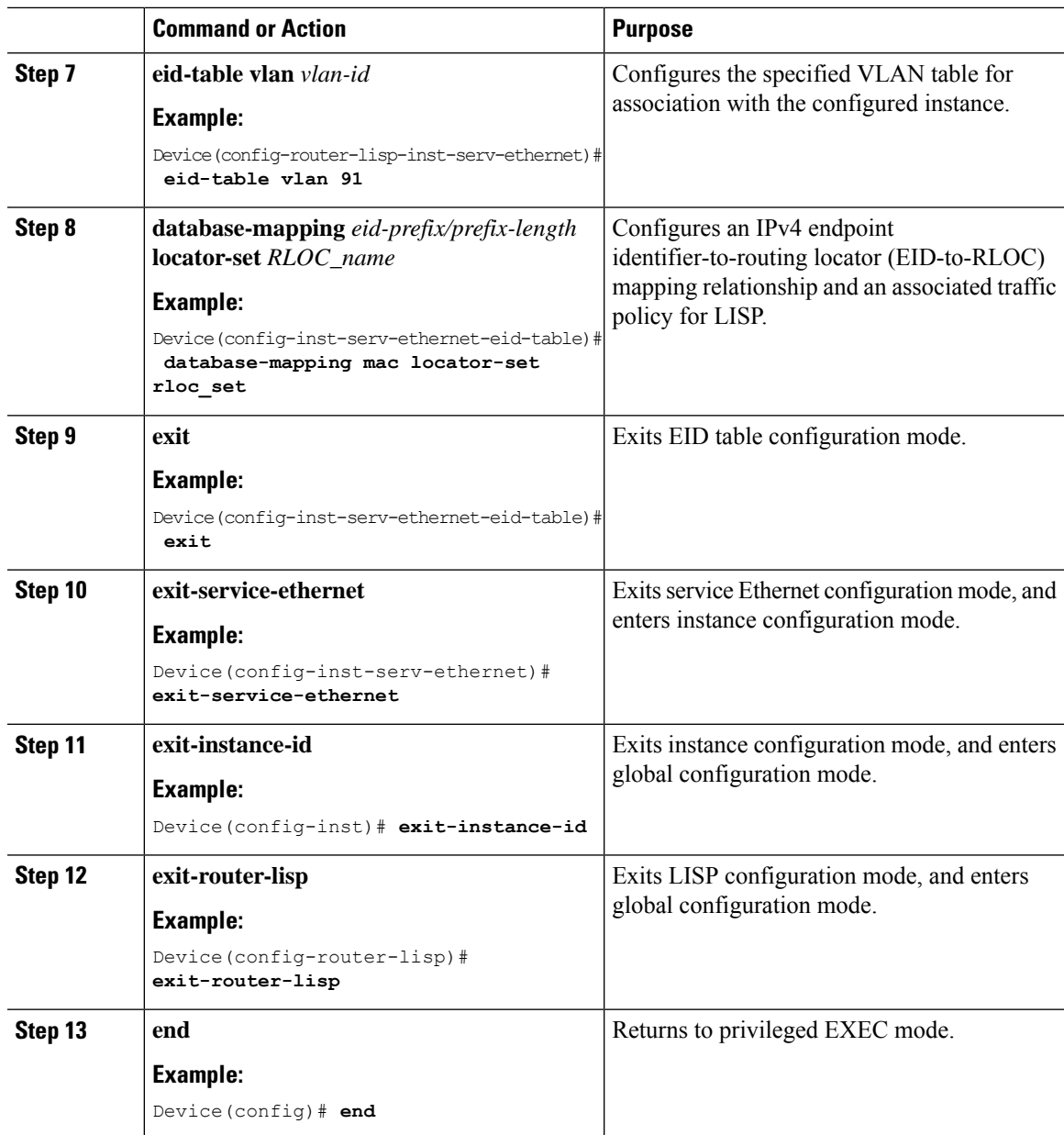

### <span id="page-24-0"></span>**Configure Layer 2 VNI for User-Defined VRF**

To configure Layer 2 VNI for user-defined VRF on a fabric in a box device, perform this task:

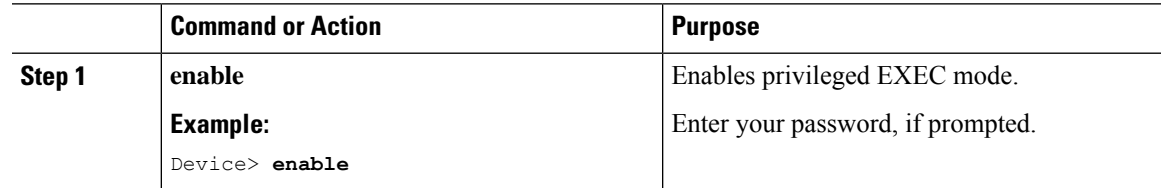

I

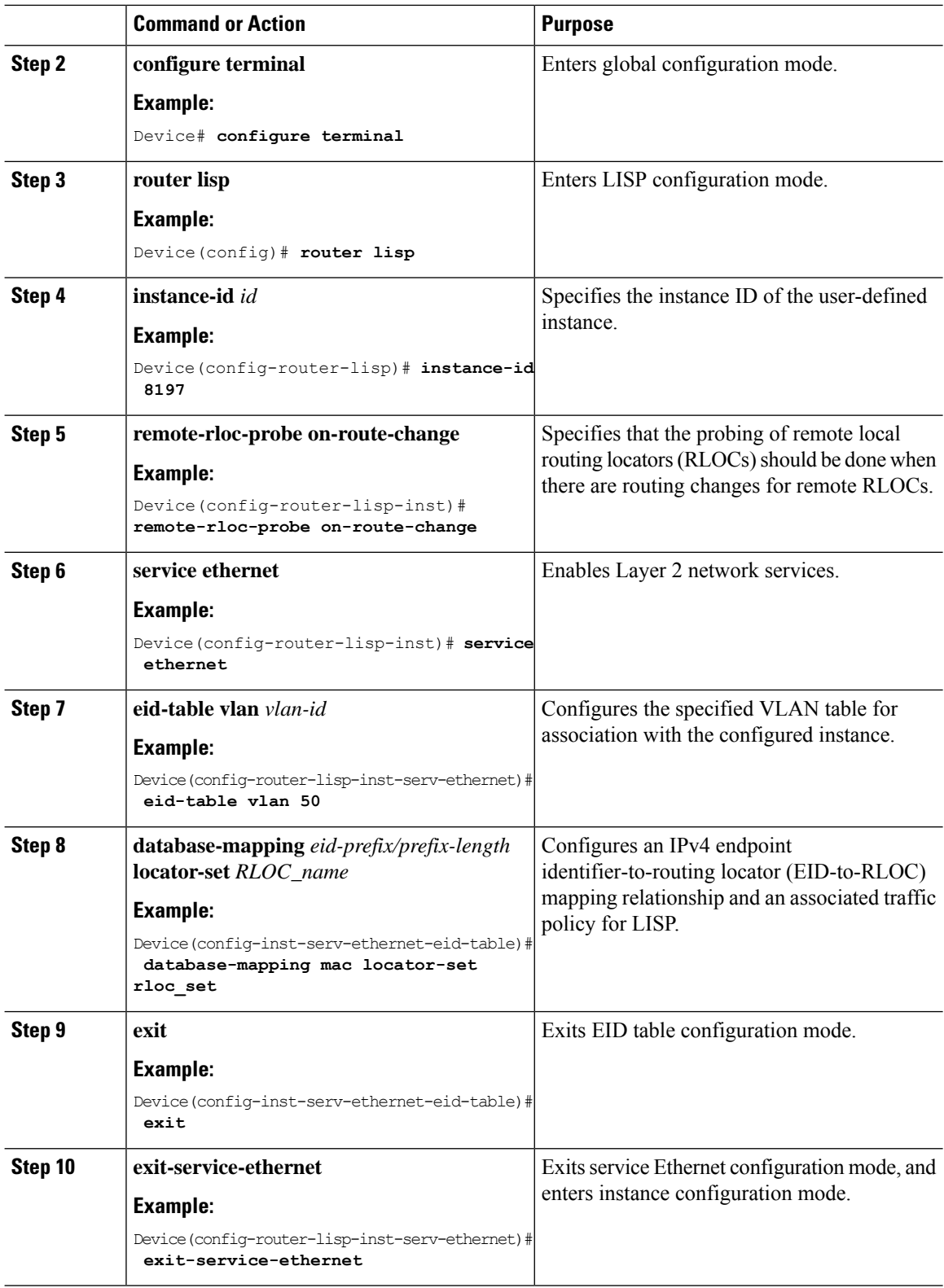

i.

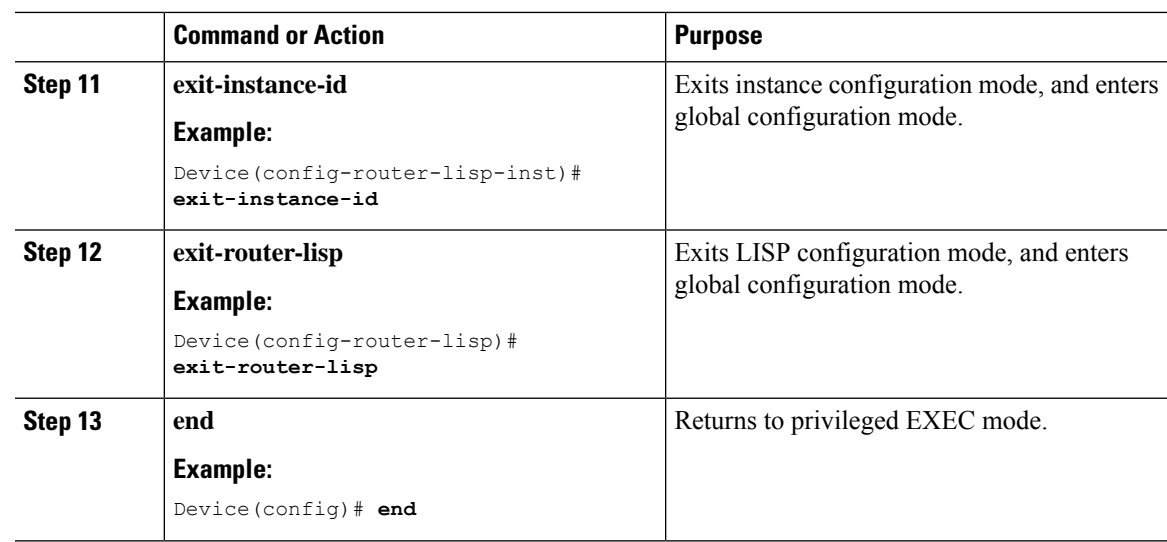

## <span id="page-26-0"></span>**Configure BGP**

 $\overline{\phantom{a}}$ 

To configure BGP on a fabric in a box device, perform this task:

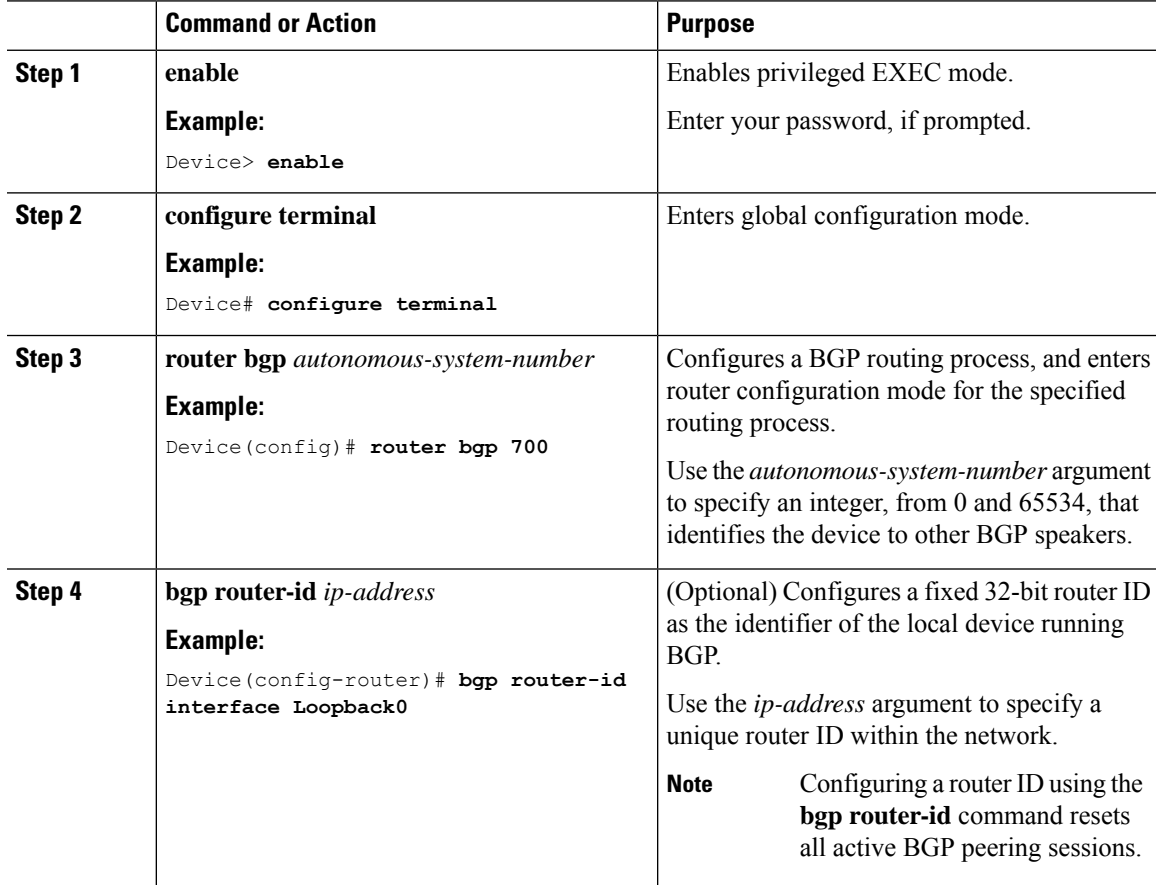

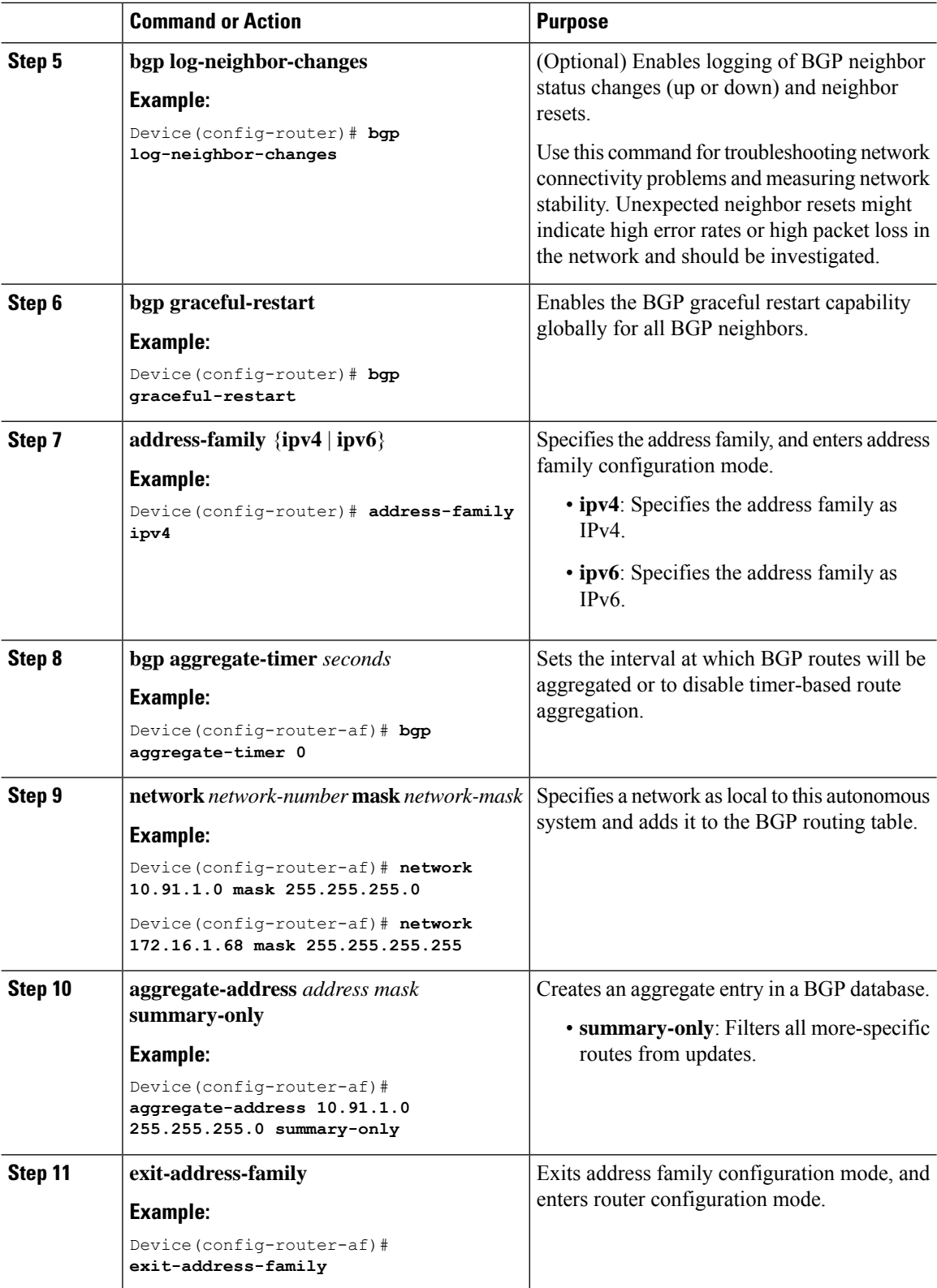

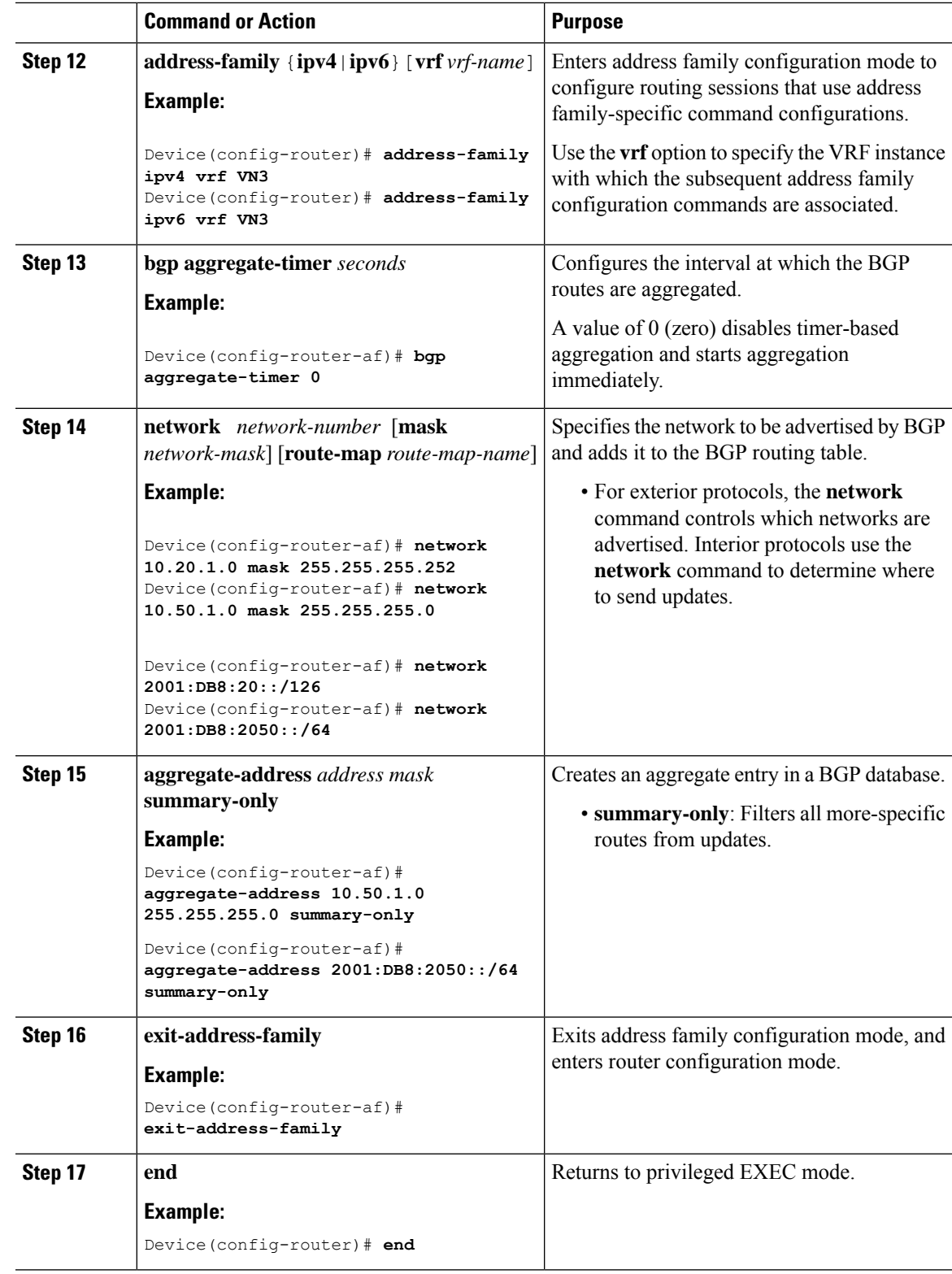

### <span id="page-29-1"></span>**Configure Route-Map**

To configure a route-map for a fabric in a box device, perform this task:

### **Procedure**

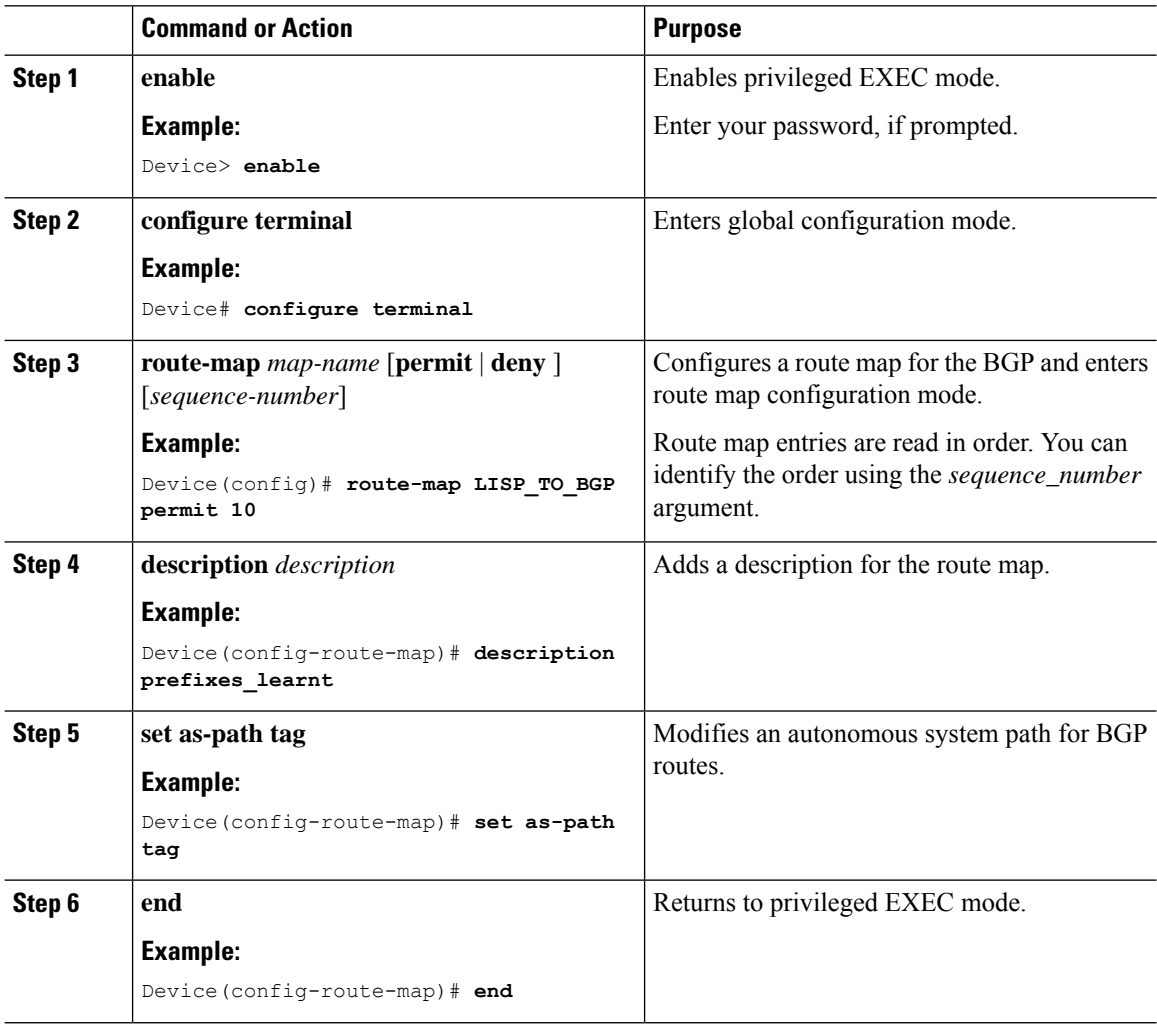

## <span id="page-29-0"></span>**Configuration Example for a Fabric in a Box Device**

This example shows a sample configuration for a fabric in a box construct in the LISP VXLAN fabric depicted in the Figure 1: LISP VXLAN [Topology](#page-30-0) for Fabric in a Box.

The topology has a fabric in a box containing an edge node, control plane node, and border node on the same device. The fabric in a box device connects to an upstream router.

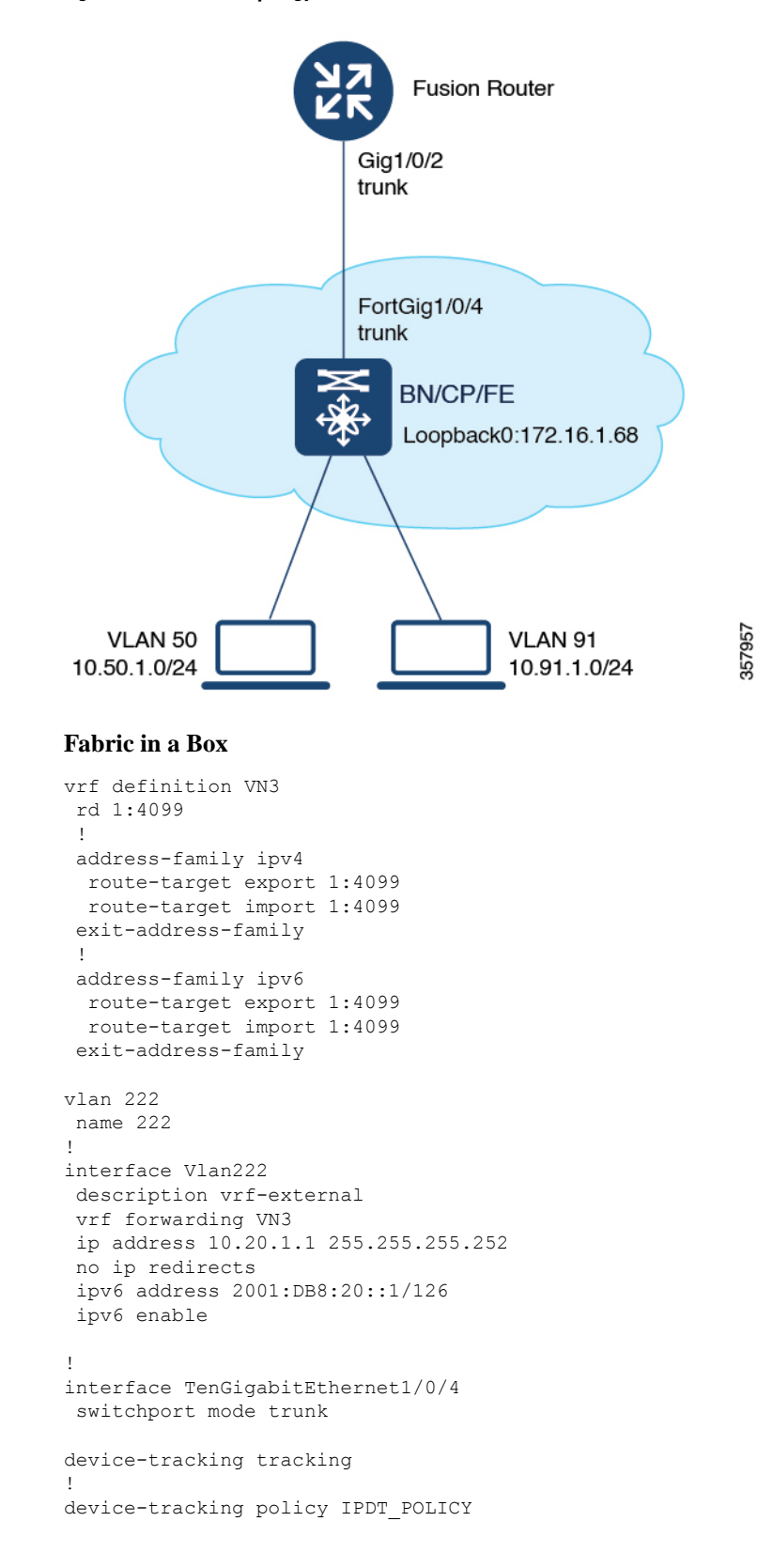

<span id="page-30-0"></span>**Figure 1: LISP VXLAN Topology for Fabric in <sup>a</sup> Box**

```
no protocol udp
tracking enable
!
interface TenGigabitEthernet1/0/5
device-tracking attach-policy IPDT_POLICY
!
ipv6 nd raguard
ipv6 dhcp guard
!
vlan 50
name AVlan50
!
vlan 91
name AVlan91
!
interface Vlan50
description server1
mac-address 0000.0c9f.f18e
vrf forwarding VN3
ip address 10.50.1.1 255.255.255.0
ip helper-address 172.16.2.2
no ip redirects
ipv6 address 2001:DB8:2050::1/64
ipv6 enable
ipv6 nd dad attempts 0
ipv6 nd prefix 2001:DB8:2050::/64 2592000 604800 no-autoconfig
 ipv6 nd managed-config-flag
ipv6 nd other-config-flag
ipv6 nd router-preference High
ipv6 dhcp relay destination 2001:DB8:2::2
ipv6 dhcp relay source-interface Vlan50
ipv6 dhcp relay trust
no lisp mobility liveness test
lisp mobility AVlan50-IPV4
lisp mobility AVlan50-IPV6
no autostate
!
interface Vlan91
description default-interface
mac-address 0000.0c9f.f984
ip address 10.91.1.1 255.255.255.0
ip helper-address 172.16.2.2
no ip redirects
no lisp mobility liveness test
lisp mobility AVlan91-IPV4
no autostate
!
ip dhcp relay information option
ip dhcp snooping vlan 50,91
ip dhcp snooping
router lisp
locator-table default
locator-set default_etr_locator
 IPv4-interface Loopback0 priority 10 weight 10
 exit-locator-set
 !
locator-set rloc_set
 IPv4-interface Loopback0 priority 10 weight 10
  auto-discover-rlocs
 exit-locator-set
 !
 locator default-set rloc_set
```

```
service ipv4
encapsulation vxlan
map-cache publications
import publication publisher 172.16.1.68
itr map-resolver 172.16.1.68
 etr map-server 172.16.1.68 key 7 auth-key
 etr map-server 172.16.1.68 proxy-reply
etr
 sgt
route-export publications
distance publications 250
 proxy-etr
proxy-itr 172.16.1.68
map-server
map-resolver
exit-service-ipv4
!
service ipv6
encapsulation vxlan
map-cache publications
import publication publisher 172.16.1.68
itr map-resolver 172.16.1.68
 etr map-server 172.16.1.68 key 7 auth-key
etr map-server 172.16.1.68 proxy-reply
etr
sgt
route-export publications
distance publications 250
proxy-etr
proxy-itr 172.16.1.68
map-server
map-resolver
exit-service-ipv6
!
service ethernet
itr map-resolver 172.16.1.68
itr
etr map-server 172.16.1.68 key 7 auth-key
 etr map-server 172.16.1.68 proxy-reply
etr
map-server
map-resolver
exit-service-ethernet
!
instance-id 4097
remote-rloc-probe on-route-change
dynamic-eid AVlan91-IPV4
 database-mapping 10.91.1.0/24 locator-set rloc_set
  exit-dynamic-eid
 !
service ipv4
 eid-table default
 map-cache 10.91.1.0/24 map-request
  exit-service-ipv4
 !
exit-instance-id
!
instance-id 4099
 remote-rloc-probe on-route-change
 dynamic-eid AVlan50-IPV4
  database-mapping 10.50.1.0/24 locator-set rloc_set
```

```
exit-dynamic-eid
  !
  dynamic-eid AVlan50-IPV6
   database-mapping 2001:DB8:2050::/64 locator-set rloc_set
  exit-dynamic-eid
  !
  service ipv4
  eid-table vrf VN3
   database-mapping 0.0.0.0/0 locator-set default_etr_local default-etr local
  exit-service-ipv4
  !
  service ipv6
  eid-table vrf VN3
   database-mapping ::/0 locator-set default_etr_local default-etr local
  exit-service-ipv6
  !
  exit-instance-id
 !
 !
 instance-id 8194
  remote-rloc-probe on-route-change
 service ethernet
  eid-table vlan 91
  database-mapping mac locator-set rloc_set
   exit-service-ethernet
  !
  exit-instance-id
 !
 !
instance-id 8197
 remote-rloc-probe on-route-change
  service ethernet
  eid-table vlan 50
  database-mapping mac locator-set rloc_set
  exit-service-ethernet
  !
  exit-instance-id
 !
 !
 site site uci
 description map-server1
 authentication-key 7 auth-key
 eid-record instance-id 4097 0.0.0.0/0 accept-more-specifics
 eid-record instance-id 4097 10.91.1.0/24 accept-more-specifics
 eid-record instance-id 4099 0.0.0.0/0 accept-more-specifics
 eid-record instance-id 4099 10.50.1.0/24 accept-more-specifics
 eid-record instance-id 4099 ::/0 accept-more-specifics
  eid-record instance-id 4099 2001:DB8:2050::/64 accept-more-specifics
 eid-record instance-id 8194 any-mac
 eid-record instance-id 8197 any-mac
 allow-locator-default-etr instance-id 4097 ipv4
 allow-locator-default-etr instance-id 4099 ipv4
 allow-locator-default-etr instance-id 4099 ipv6
 exit-site
 !
ipv4 locator reachability minimum-mask-length 32
ipv4 source-locator Loopback0
exit-router-lisp
!
router bgp 700
bgp router-id interface Loopback0
bgp log-neighbor-changes
```
Ш

```
bgp graceful-restart
 !
address-family ipv4
 bgp redistribute-internal
 bgp aggregate-timer 0
 network 10.91.1.0 mask 255.255.255.0
 network 172.16.1.68 mask 255.255.255.255
 aggregate-address 10.91.1.0 255.255.255.0 summary-only
 redistribute lisp metric 10 route-map LISP_TO_BGP
 exit-address-family
 !
 !
address-family ipv4 vrf VN3
 bgp aggregate-timer 0
 network 10.20.1.0 mask 255.255.255.252
 network 10.50.1.0 mask 255.255.255.0
 aggregate-address 10.50.1.0 255.255.255.0 summary-only
 redistribute lisp metric 10 route-map LISP_TO_BGP
exit-address-family
 !
 address-family ipv6 vrf VN3
 redistribute lisp metric 10 route-map LISP_TO_BGP
 bgp aggregate-timer 0
 network 2001:DB8:20::/126
 network 2001:DB8:2050::/64
 aggregate-address 2001:DB8:2050::/64 summary-only
exit-address-family
!
!
route-map LISP_TO_BGP permit 10
description prefixes_learnt
set as-path tag
!
```
### <span id="page-34-0"></span>**Verify Fabric in a Box**

This section provides sample outputs for the **show** commands on the fabric edge nodes in the topology shown Figure 1: LISP VXLAN [Topology](#page-30-0) for Fabric in a Box. In the topology, 172.16.1.68 is the loopback0 of the fabric in a box device. VLAN 50 has a subnet of 10.50.1.0/24 and VLAN 91 has a subnet of 10.91.1.0/24.

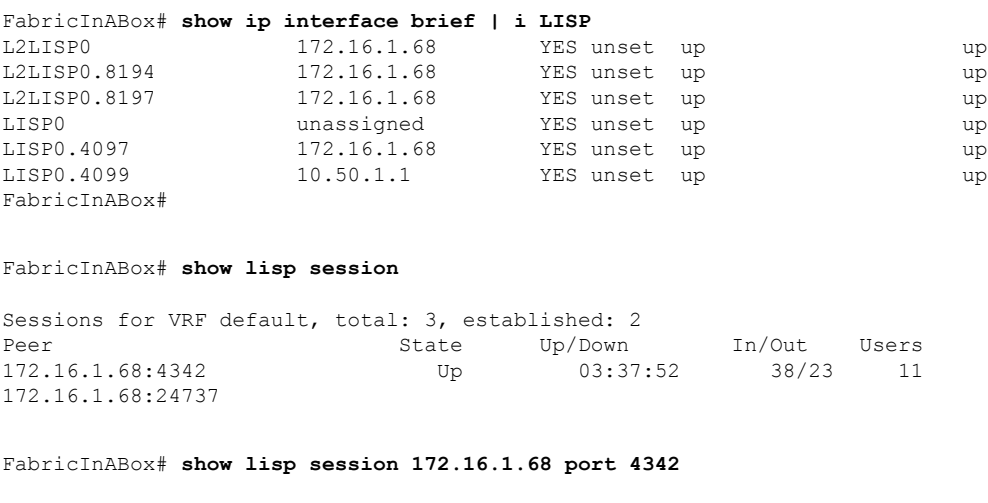

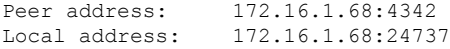

Session Type: Active Session State: Up (03:40:02) Messages in/out: 38/23 Bytes in/out: 1830/1676 Fatal errors: 0 Rcvd unsupported: 0 Rcvd invalid VRF: 0 Rcvd override: 0 Rcvd malformed: 0<br>Sent deferred: 0 Sent deferred: SSO redundancy: N/A Auth Type: None Accepting Users: 0 Users: 11 Type ID In/Out State Pubsub subscriber lisp 0 IID 4097 AFI IPv4 3/2 Established ETR Reliable Registration lisp 0 IID 16777214 AFI IPv4 2/2 TCP ETR Reliable Registration lisp 0 IID 4099 AFI IPv4 3/3 TCP Pubsub subscriber lisp 0 IID 4099 AFI IPv4 6/2 Established<br>ETR Reliable Reqistration lisp 0 IID 4099 AFI IPv6 3/3 TCP ETR Reliable Registration lisp 0 IID 4099 AFI IPv6 3/3 TCP Pubsub subscriber lisp 0 IID 4099 AFI IPv6 6/2 Established ETR Reliable Registration lisp 0 IID 8194 AFI MAC  $2/4$  TCP<br>Pubsub subscriber lisp 0 IID 8194 AFI MAC  $2/0$  Off Pubsub subscriber lisp 0 IID 8194 AFI MAC ETR Reliable Registration lisp 0 IID 8197 AFI MAC 2/4 TCP Pubsub subscriber lisp 0 IID 8197 AFI MAC 2/0 Off Capability Exchange  $N/A$  1/1 waiting FabricInABox# FabricInABox#show lisp session 172.16.1.68 port 24737 Peer address: 172.16.1.68:24737 Local address: 172.16.1.68:4342<br>Session Type: Passive Session Type: Session State: Up (03:44:54) Messages in/out: 23/38 Bytes in/out: 1676/1830 Fatal errors: 0 Rcvd unsupported: 0 Rcvd invalid VRF: 0 Rcvd override: 0 Rcvd malformed: 0 Sent deferred: 1<br>SSO redundancy: synchronized SSO redundancy: Auth Type: None Accepting Users: 1 Users: 9 Type ID ID In the state of  $\mathbb{I}$  in/Out State Capability Exchange  $N/A$  1/1 waiting Pubsub publisher lisp 0 IID 4097 AFI IPv4 2/2 working Pubsub publisher lisp 0 IID 4099 AFI IPv4 2/5 working Pubsub publisher lisp 0 IID 4099 AFI IPv6 2/5 working MS Reliable Registration lisp 0 IID 16777214 AFI IPv4 2/2 waiting WLC subscription received MS Reliable Registration lisp 0 IID 4099 AFI IPv4 2/3 waiting WLC subscription received MS Reliable Registration lisp 0 IID 4099 AFI IPv6 2/3 waiting WLC subscription received MS Reliable Registration lisp 0 IID 8194 AFI MAC 2/2 waiting WLC subscription received MS Reliable Registration lisp 0 IID 8197 AFI MAC 2/2 waiting

WLC subscription received

FabricInABox#

```
FabricInABox# show lisp site
LISP Site Registration Information
* = Some locators are down or unreachable
# = Some registrations are sourced by reliable transport
Site Name Last Up Who Last 1nst EID Prefix
           Register Registered ID
site_uci never no -- 4097 0.0.0.0/0<br>
never no -- 4097 10.91.1.0
           never no -- 4097 10.91.1.0/24
           never no -- 4099 0.0.0.0/0
           never no -- 4099 10.50.1.0/24<br>never no -- 4099 ::/0
            never no -- 4099 ::/0
           never no -- 4099 2001:DB8:2050::/64
FabricInABox#
FabricInABox# show lisp site name site_uci
Site name: site uci
Description: <description>
Allowed configured locators: any
Allowed EID-prefixes:
 EID-prefix: 0.0.0.0/0 instance-id 4097
   First registered: never
   Last registered: never
   Routing table tag: 0
   Origin: Configuration, accepting more specifics
   Merge active: No
   Proxy reply: No
   Skip Publication: No
   Force Withdraw: No
   TTL: 00:00:00
   State: unknown
   Extranet IID: Unspecified
   Registration errors:
    Authentication failures: 0
    Allowed locators mismatch: 0
   No registrations.
 EID-prefix: 10.91.1.0/24 instance-id 4097
   First registered: never
   Last registered: never
   Routing table tag: 0
   Origin: Configuration, accepting more specifics
   Merge active: No
   Proxy reply: No
   Skip Publication: No
   Force Withdraw: No
   TTL: 00:00:00
   State: unknown
   Extranet IID: Unspecified
   Registration errors:
    Authentication failures: 0
    Allowed locators mismatch: 0
   No registrations.
 EID-prefix: 0.0.0.0/0 instance-id 4099
   First registered: never
   Last registered: never
   Routing table tag: 0
   Origin: Configuration, accepting more specifics
   Merge active: No
```

```
Proxy reply: No
   Skip Publication: No
   Force Withdraw: No
   TTL: 00:00:00
   State: unknown
   Extranet IID: Unspecified
   Registration errors:
    Authentication failures: 0
     Allowed locators mismatch: 0
   No registrations.
 EID-prefix: 10.50.1.0/24 instance-id 4099
   First registered: never<br>Last registered: never
   Last registered:
   Routing table tag: 0
   Origin: Configuration, accepting more specifics
   Merge active: No
   Proxy reply: No
   Skip Publication: No
   Force Withdraw: No
   TTL: 00:00:00
   State: unknown
   Extranet IID: Unspecified
   Registration errors:
    Authentication failures: 0
    Allowed locators mismatch: 0
   No registrations.
 EID-prefix: ::/0 instance-id 4099
   First registered: never
   Last registered: never
   Routing table tag: 0
   Origin: Configuration, accepting more specifics<br>
Merge active: No
   Merge active:
   Proxy reply: No
   Skip Publication: No
   Force Withdraw: No
   TTL: 00:00:00State: unknown
   Extranet IID: Unspecified
   Registration errors:
    Authentication failures: 0
    Allowed locators mismatch: 0
   No registrations.
 EID-prefix: 2001:DB8:2050::/64 instance-id 4099
   First registered: never
   Last registered: never<br>Routing table tag: 0
   Routing table tag:
   Origin: Configuration, accepting more specifics
   Merge active: No
   Proxy reply: No
   Skip Publication: No
   Force Withdraw: No
   TTL: 00:00:00
   State: unknown
   Extranet IID: Unspecified
   Registration errors:
    Authentication failures: 0
     Allowed locators mismatch: 0
   No registrations.
FabricInABox#
```

```
FabricInABox# show lisp instance-id 4099 ipv4 database
LISP ETR IPv4 Mapping Database for LISP 0 EID-table vrf VN3 (IID 4099), LSBs: 0x1
Entries total 2, no-route 1, inactive 0, do-not-register 1
0.0.0.0/0, locator-set DEFAULT ETR LOCATOR *** NO ROUTE TO EID PREFIX ***, default-ETR
  Uptime: 03:48:45, Last-change: 03:48:45
  Domain-ID: local
 Metric: -
 Service-Insertion: N/A
  Locator Pri/Wgt Source State
  172.16.1.68 10/10 cfg-intf site-self, reachable
10.50.1.1/32, dynamic-eid AVlan50-IPV4, do not register, inherited from default locator-set
 rloc_set1, auto-discover-rlocs
  Uptime: 03:33:23, Last-change: 03:33:23
 Domain-ID: local
 Service-Insertion: N/A
  Locator Pri/Wgt Source State
 172.16.1.68 10/10 cfg-intf site-self, reachable
FabricInABox#
FabricInABox# show lisp instance-id 4099 ipv4 map-cache
LISP IPv4 Mapping Cache for LISP 0 EID-table vrf VN3 (IID 4099), 4 entries
0.0.0.0/0, uptime: 00:00:00, expires: 00:00:59, via away, send-map-request
 Negative cache entry, action: send-map-request
10.0.0.0/11, uptime: 03:47:45, expires: 00:09:16, via map-reply, forward-native
 Negative cache entry, action: forward-native
10.50.1.0/24, uptime: 03:49:03, expires: never, via dynamic-EID, send-map-request
  Negative cache entry, action: send-map-request
128.0.0.0/1, uptime: 03:48:45, expires: 00:09:03, via map-reply, forward-native
 Negative cache entry, action: forward-native
FabricInABox#
FabricInABox# show lisp instance-id 8194 ethernet database
LISP ETR MAC Mapping Database for LISP 0 EID-table Vlan 91 (IID 8194), LSBs: 0x1
Entries total 2, no-route 0, inactive 0, do-not-register 2
0000.0c9f.f984/48, dynamic-eid Auto-L2-group-8194, do not register, inherited from default
locator-set rloc_set1, auto-discover-rlocs
 Uptime: 03:39:05, Last-change: 03:39:05
  Domain-ID: local
 Service-Insertion: N/A
 Locator Pri/Wgt Source State
  172.16.1.68 10/10 cfg-intf site-self, reachable
ec1d.8b0a.b6d9/48, dynamic-eid Auto-L2-group-8194, do not register, inherited from default
 locator-set rloc_set1, auto-discover-rlocs
 Uptime: 03:39:07, Last-change: 03:39:07
 Domain-ID: local
 Service-Insertion: N/A
  Locator Pri/Wgt Source State
  172.16.1.68 10/10 cfg-intf site-self, reachable
FabricInABox#
FabricInABox# show lisp instance-id 8197 ethernet database
LISP ETR MAC Mapping Database for LISP 0 EID-table Vlan 50 (IID 8197), LSBs: 0x1
Entries total 2, no-route 0, inactive 0, do-not-register 2
0000.0c9f.f18e/48, dynamic-eid Auto-L2-group-8197, do not register, inherited from default
 locator-set rloc_set1, auto-discover-rlocs
 Uptime: 03:39:48, Last-change: 03:39:48
  Domain-ID: local
```
Service-Insertion: N/A Locator Pri/Wgt Source State 172.16.1.68 10/10 cfg-intf site-self, reachable ec1d.8b0a.b6e8/48, dynamic-eid Auto-L2-group-8197, do not register, inherited from default locator-set rloc\_set1, auto-discover-rlocs Uptime: 03:39:50, Last-change: 03:39:50 Domain-ID: local Service-Insertion: N/A Locator Pri/Wgt Source State 172.16.1.68 10/10 cfg-intf site-self, reachable FabricInABox#

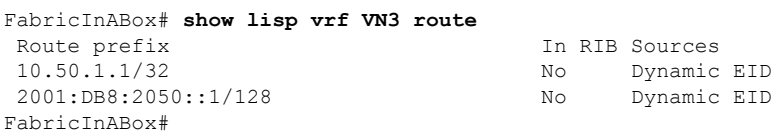